#### **MASARYKOVA UNIVERZITA** MUNI **MUNI PEDAGOGICKÁ FAKULTA** PED **Katedra geografie**

# VYUŽITÍ ICT NA KARTOGRAFICKÉ PRAXI STUDENTŮ PEDAGOGICKÉ FAKULTY MASARYKOVY UNIVERZITY

**Bakalářská práce**

**Lubomír MOLÁK**

Vedoucí práce: Mgr. Darina Mísařová, Ph.D.

Brno 2021

### **Bibliografický záznam**

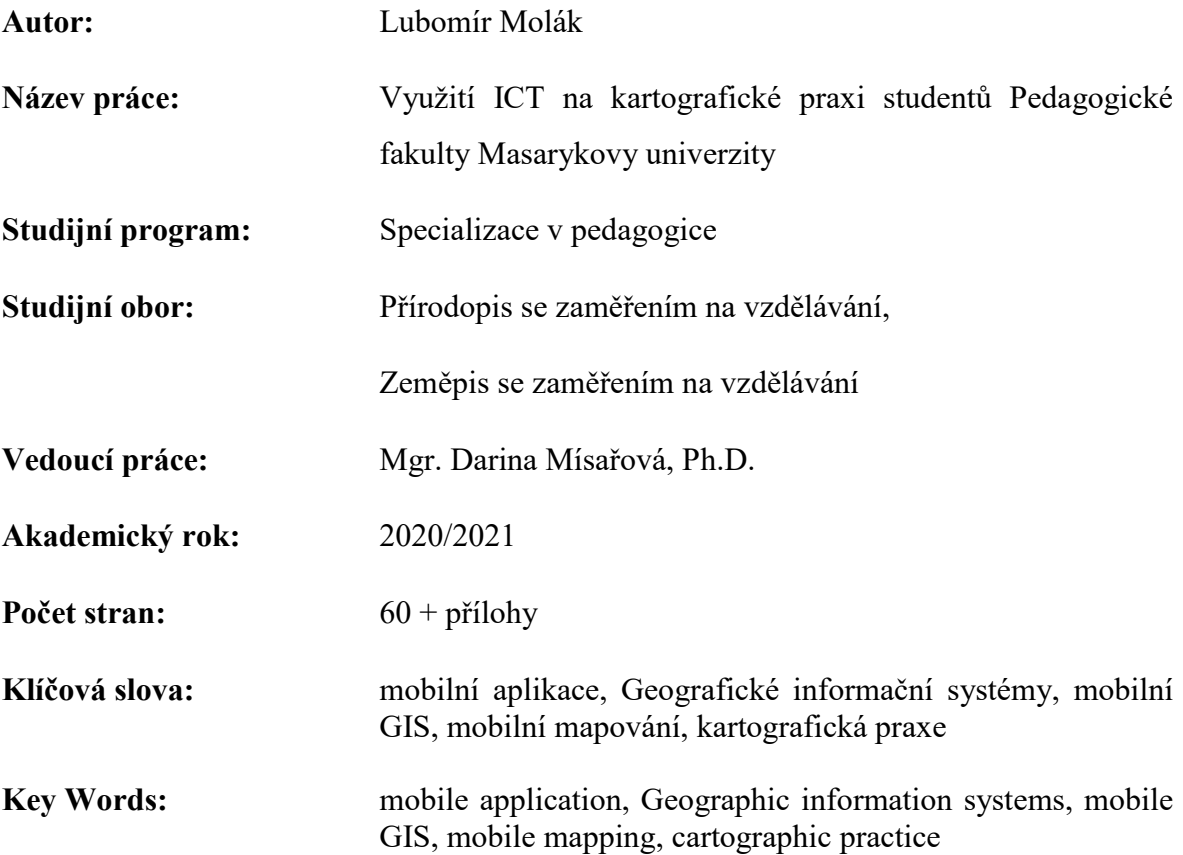

#### **Abstrakt:**

Tato bakalářská práce je zaměřena na využití ICT při výuce terénního cvičení z kartografie, jenž je vyučován v 1. ročníku bakalářského studia učitelství zeměpisu na katedře geografie Pedagogické fakulty Masarykovy univerzity. Teoretická část se zabývá terénní výukou a jejími přínosy (se zaměřením na mapové dovednosti) a dále se věnuje rozvíjení digitální gramotnosti ve výuce geografie a možnostem sběru primárních prostorových dat v terénu, přičemž je pozornost zaměřena na mobilní GIS aplikace, kdy je v teoretické části sestaven přehled těchto aplikací. V praktické části jsou pak představeny konkrétní návrhy učebních úloh.

#### **Abstract:**

This bachelor thesis is focused on the use of ICT in teaching field exercises in cartography, which is taught in the 1st year of bachelor's studies in geography teaching at the Department of Geography, Faculty of Education, Masaryk University. The theoretical part deals with field teaching and its benefits (focusing on map skills) and it also deals with developing of digital literacy in teaching geography and the possibilities of collecting primary spatial data in the field, focusing on mobile GIS applications, where the theoretical part is compiled in an overview of these applications. Specific proposals for learning tasks are presented in the practical part.

#### **Poděkování**

Touto cestou bych rád poděkoval Mgr. Darině Mísařové, Ph.D., vedoucí této bakalářské práce, za její ochotu, komunikaci, odborné a cenné rady během tvorby této práce. Dále děkuji doc. PhDr. Mgr. Haně Svatoňové, Ph.D., Ing. Václavu Šafářovi, Ph.D., Ing. Filipu Dohnalovi, Ph.D. a Mgr. Vendule Mašterové za ochotu poskytnout potřebné údaje ke zpracování praktické části. Poděkování také patří PaedDr. Marcele Chalupové za jazykovou korekturu. V neposlední řadě mé poděkování patří rodině a přátelům nejen za podporu při zpracování této práce, ale i za podporu během celého studia.

"*Prohlašuji, že jsem bakalářskou závěrečnou práci vypracoval samostatně, s využitím pouze citovaných pramenů, dalších informací a zdrojů v souladu s Disciplinárním řádem pro studenty Pedagogické fakulty Masarykovy univerzity a se zákonem č. 121/2000 Sb., o právu autorském, o právech souvisejících s právem autorským a o změně některých zákonů (autorský zákon), ve znění pozdějších předpisů."*

V Brně dne 19. 4. 2021 …………………………….

Lubomír Molák

# <span id="page-5-0"></span>**SEZNAM POUŽITÝCH ZKRATEK**

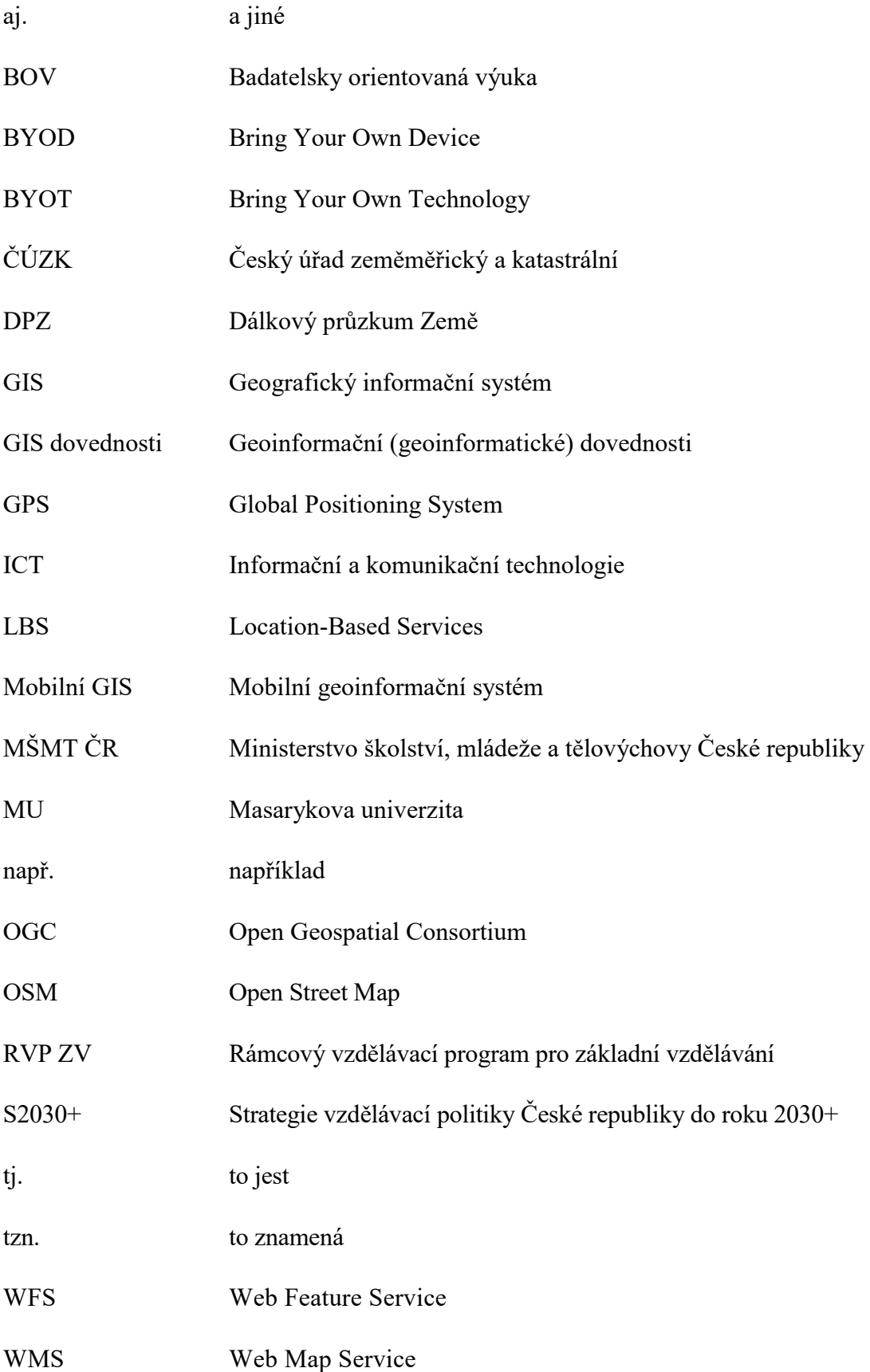

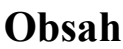

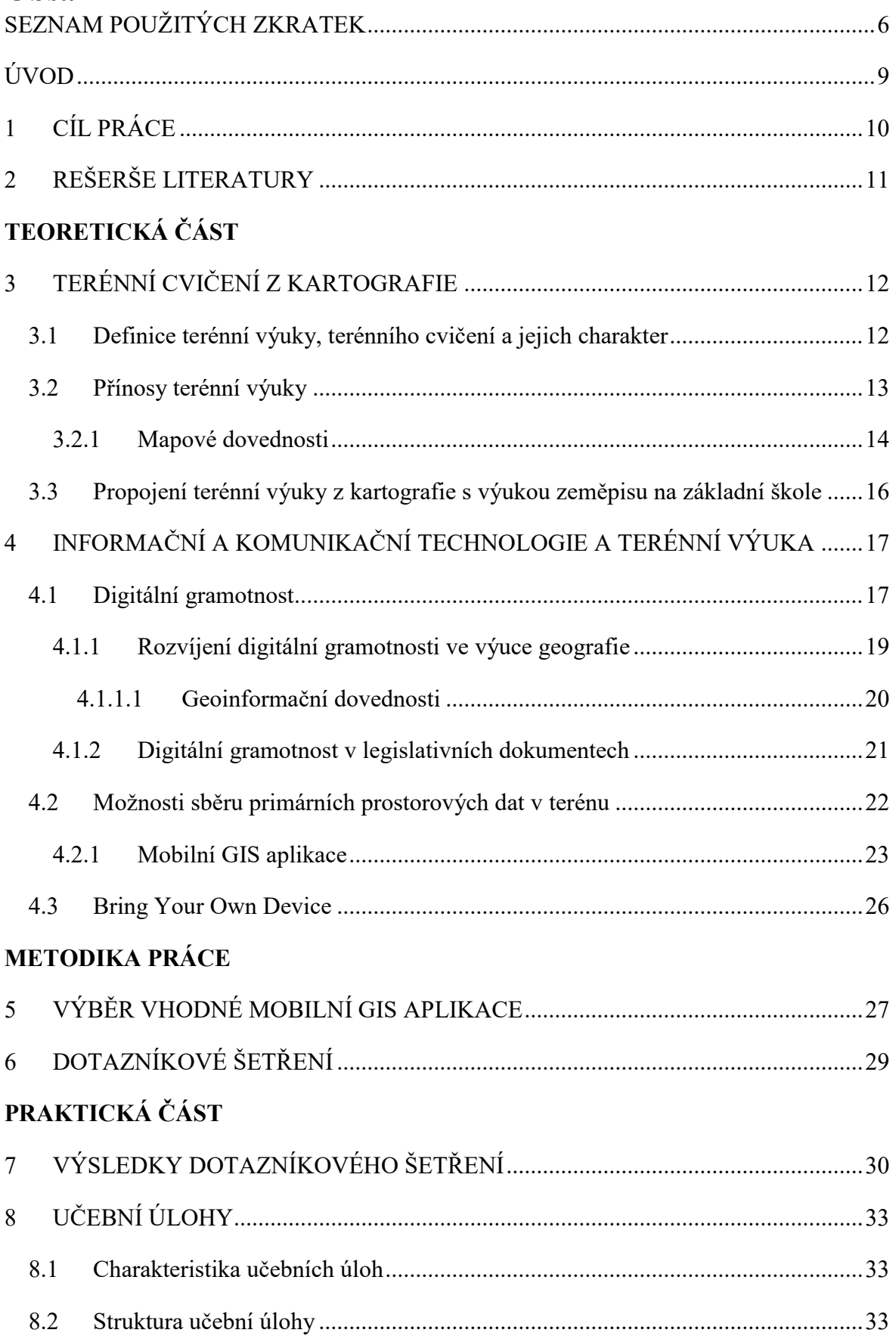

![](_page_7_Picture_7.jpeg)

### <span id="page-8-0"></span>**ÚVOD**

Dnešní doba je charakteristická rychlým rozvojem informačních a komunikačních technologií (ICT), které jsou čím dál dostupnější pro širší veřejnost. Tuto skutečnost můžeme pozorovat i ve školství, kdy s nástupem mobilních telefonů, tabletů, notebooku a dalších mobilních zařízení došlo k rozvoji m-learningu (mobile learning – mobilní učení), nejde však pouze o učení, jak s těmito technologiemi zacházet, ale jak je využít ve výuce (Hanus, 2015).

Rozvoj informačních technologií se promítl i do kartografie, kde ruční tvorbu map nahradila tvorba digitálních. V kontextu této bakalářské práce jde tedy o posílení výuky předmětu terénního cvičení z kartografie o složku využití ICT, aby v předmětu bylo odráženo dnešní využití technologií a tvorba map. Dále integrace ICT povede k rozvinutí dovedností studenta v oblasti digitální gramotnosti, které jistě uplatní ve svém budoucím životě.

Toto téma jsem si zvolil z důvodu, že se jako budoucí učitel zajímám o využití ICT ve výuce zeměpisu a rád bych je do nich zařazoval, z dalších aspektů pak byla nadšenost z geoinformačních systémů (GIS), se kterými jsem se seznámil během studia na pedagogické fakultě. Pomyslné dveře k napsání této bakalářské práce ale otevřel zákaz prezenční výuky na vysokých školách, kdy bylo třeba zrealizovat terénní cvičení z kartografie distanční formou. Mimo jiné při distanční výuce byla v jedné úloze využita mobilní GIS aplikace (konkrétně ArcGIS Collector), čímž vznikl nápad na rozpracování integrace této aplikace i do prezenční výuky kartografické praxe.

Předkládaná bakalářská práce je rozdělena na teoretickou a praktickou část. Teoretická část je rozdělena na dvě kapitoly, a to kapitolu "*Terénní cvičení z kartografie*", kde jsou zmíněny pojmy a problematika, která úzce souvisí s daným předmětem. Druhá kapitola se pak věnuje využití ICT při terénní výuce, přičemž je zde zmíněn koncept digitální gramotnosti a možnostem jejího rozvíjení ve výuce geografie a dále možnostem sběru primárních prostorových dat v terénu.

V praktické části jsou pak představeny výsledky dotazníkového šetření, které bylo provedeno mezi vyučujícími předmětu terénního cvičení z kartografie. Na základě tohoto šetření poté byly zpracovány čtyři návrhy učebních úloh, ke kterým byl vytvořen pracovní list a návod.

### <span id="page-9-0"></span>**1 CÍL PRÁCE**

Hlavním cílem této bakalářské práce je vytvoření konkrétních návrhů zadání úloh s využitím ICT pro předmět Ze0109 Terénní cvičení z kartografie vyučovaného na katedře geografie Pedagogické fakulty Masarykovy univerzity. Návrhy zadání úloh jsou sestaveny na základě reflexe požadavků vyučujících předmětu.

Tyto vytvořené materiály budou poskytnuty pro potřeby výuky kartografické praxe na katedře geografie Pedagogické fakulty Masarykovy univerzity.

Ke splnění hlavního cíle bylo zapotřebí splnit i dílčí cíle, které zároveň popisují postup práce:

- výběr vhodné mobilní GIS aplikace, která bude využita při řešení v daných učebních úlohách;
- zhotovení dotazníku pro vyučující předmětu Ze0109 Terénní cvičení z kartografie a jeho následné vyhodnocení;
- vytvoření učebních úloh (tvorba pracovního listu a návodu) na základě vyhodnocení dotazníku vyplněného vyučujícími předmětu Ze0109 Terénní cvičení z kartografie.

### <span id="page-10-0"></span>**2 REŠERŠE LITERATURY**

Ačkoliv je bakalářská práce zaměřena zejména na integraci mobilní GIS aplikace do výuky předmětů Ze0109 Terénní cvičení z kartografie, není teoretická část zaměřena na komponenty GIS. Toto téma bylo zpracováno v publikaci např. od Novotné et al. (2012), Longley et al. (2016) nebo Hofierky et al. (2014). Popis GIS v závěrečné práci uváděla také Valkovičová (2017) či Dobrovolná (2020).

Zaměření na mobilní GIS lze nalézt v díle od Gao a Mai (2018) nebo Tsou (2004). V časopise "*ArcRevue"* vydávaného společností ARCDATA PRAHA, s. r. o. jsou pak zmíněny příklady projektů (např. článek od Škrobáka a Havlíčkové (2016), Hulce a Jankovského (2016), Jůzla (2015), Sedláčkové (2016) nebo Mikity a Knotta (2018)), při kterých byl mobilní GIS využit.

Příležitosti začlenění technologiím GIS v mobilních zařízeních do výuky na základních a středních školách se zabýval Laštovička (2013). V práci se Laštovička (2013) také zamýšlel nad výhodami a nevýhodami mobilních GIS. Mezi výhodami Laštovička (2013) zmiňuje možnost využití dalších aplikací, nastavitelné měřítko, nastavitelné mapové vrstvy pro lepší přehlednost, možnost úprav, zaznamenávání poznámek a geoinformací, přesnost, napojení na navigační systémy nebo mobilní síť, rychlost a možnost vyhledávání a nahrazení papírů elektronickou formou. Za nevýhody Laštovička (2013) uvádí horší čitelnost na přímém slunečním světle, nutnost potřebných IT dovednosti a znalostí a výdrž baterie mobilního zařízení.

V návaznosti na Laštovičkovu práci bude ještě jednou zmíněna práce Dobrovolné (2020), která zpracovala přehledovou studii zabývající se GIS ve výuce na základních a středních školách. Zajímavé jsou zejména výsledky týkající se výhod a nevýhod zavedení GIS do výuky z pohledu učitelů a studentů.

Integrací mobilních zařízení do terénní výuky zeměpisu na základní škole se v závěrečných pracích na Pedagogické fakultě Masarykovy univerzity zabývali Jelínek (2020) a Jurmanová (2019).

### <span id="page-11-0"></span>**TEORETICKÁ ČÁST**

 $\overline{a}$ 

### <span id="page-11-1"></span>**3 TERÉNNÍ CVIČENÍ Z KARTOGRAFIE**

Tato kapitola bude zaměřena na definice pojmů a oblasti, které úzce souvisejí s předmětem Ze0109 Terénní cvičení z kartografie. Konkrétně jde o samotný pojem terénní výuka, terénní cvičení a jejich charakter, jaké má terénní výuka přínosy vzhledem k vyučovanému předmětu a také je zmíněna návaznost vyučovaného předmětu na Rámcový vzdělávací program pro základní vzdělávání (dále RVP ZV).

#### <span id="page-11-2"></span>**3.1 Definice terénní výuky, terénního cvičení a jejich charakter**

Svobodová et al. (2019, s. 10) definuje **terénní výuku** "jako "zastřešující" pojem pro rozmanité formy výuky, jejichž společným rysem je realizace v terénu, tj. mimo budovy školy."

Terénní výuka může nabývat mnoha organizačních forem, například formu exkurze, vycházky, školy v přírodě aj. (Svobodová et al, 2019). V případě tohoto předmětu, a jak to ostatně vyplývá i z jeho názvu (tj. terénní cvičení z kartografie), jde o **formu terénního cvičení.**

Podle Wahly (1973, s. 82) je terénní cvičení aktivita v terénu, kdy "žáci pod vedením učitele vykonávají různé praktické práce zeměpisné povahy." Svobodová et al. (2019) zmiňuje praktické činnosti jako je pozorování, dokumentace, práce s přístroji a nástroji, měření, mapování, sběru vzorků a dat s ohledem na vyučovaný předmět, v tomto případě na geografii<sup>1</sup>.

V závislosti na zvolené formě terénní výuky také dochází k proměně role učitele a žáka, tj. **charakteru výuky** (viz obrázek č. 1). Role učitele se přesouvá od poskytovatele znalostí na jejich zprostředkovatele, zatímco žák se od pasivního příjemce informací stává aktivním učícím jedincem. Ve výuce se obě role (učitele i žáka) navzájem vyvažují, výuka je tedy buď více vedena učitelem, nebo převažuje aktivní zapojení žáků (Svobodová et al., 2019).

Při terénním cvičení, jak uvádí Svobodová et al. (2019), má převažovat aktivní práce žáků, zatímco učitel je v roli koordinátora činností. Práce učitele spočívá ve výběru lokality,

<sup>&</sup>lt;sup>1</sup> v oboru *"Zeměpis se zaměřením na vzdělávání*" je předmět kartografie, potažmo terénní cvičení z kartografie, vyučovaný v rámci studia geografie

přípravě terénního cvičení (zajištění pomůcek, materiálů, činností) a stanovení vzdělávacích cílů.

![](_page_12_Figure_1.jpeg)

<span id="page-12-1"></span>**Obrázek 1:** *Měnící se role žáka a učitele v závislosti na zvolené formě terénní výuky* (zdroj: Svobodová et al., 2019)

Poznámka: BOV = badatelsky orientovaná výuka

#### <span id="page-12-0"></span>**3.2 Přínosy terénní výuky**

Terénní výuka má své přínosy v mnoha rovinách. Podle Svobodové et al. (2019) terénní výuka umožňuje rozvoj znalostí, dovedností a postojů, přispívá k fyzické aktivitě žáků, rozvoji mezilidských vztahů, sociálních dovedností a představuje příležitost uplatňovat mezipředmětové vazby.

Podle Hofmanna et al. (2011, s. 311) při terénní výuce dochází k propojení teoretických poznatků s praktickými, upevňují se vědomosti a dovednosti pro každodenní použití a zároveň terénní výuka "napomáhá učitelům a žákům naplnit stanovené vzdělávací cíle, očekávané výstupy i klíčové kompetence jak komplexně, tak v rámci jednotlivých předmětů."

Konkrétní vzdělávací cíle předmětu terénního cvičení budou sdělovat vyučující v rámci dotazníkového šetření (viz kapitola č. 7 "*Výsledky dotazníkového šetření").* Je tedy třeba vycházet z názvu samotného předmětu, který kromě pojmu terénní cvičení, jenž byl definován v předchozí podkapitole, obsahuje také název vědního oboru – kartografie.

Existuje mnoho definic kartografie. Výstižné a zároveň odrazové pro tuto bakalářskou práci je vymezení kartografie od Semotanové (1994), která definuje kartografii jako obor zabývající se tvorbou a vědeckým i praktickým využíváním map. Tyto dovednosti se označují pojmem **mapové dovednosti<sup>2</sup>** , kterým je věnována podrobně následující podkapitola.

#### <span id="page-13-0"></span>**3.2.1 Mapové dovednosti**

 $\overline{a}$ 

Práce s mapou obecně zahrnuje znalost map, tedy znalost kartografických konceptů (např. znalost kompozičních prvků mapy a jejich funkci, použitých kartografických metod aj.), a užití mapových dovedností, které lze dále členit na dovednost s užitím mapy (**čtení, analýza a interpretace**) a **s tvorbou mapy** (Mapovedovednosti, n. d.).

Mapové dovednosti Hanus et al. (2020, s. 64) definuje jako "komplexnější způsobilosti člověka (podmiňované jeho individuálními charakteristikami, charakteristikami dané mapy i vnějšími faktory) k využívání (čtení, analýze a interpretaci) a vytváření map."

V České republice významný výzkum zabývající se mapovými dovednostmi provedla až Mrázková (2010). Mrázková (2010) ve své studii vesměs souhlasila s pojetím vymezení mapových dovedností podle Schee et al. (1994), kdy shodně považují za tyto dovednosti čtení, analýzu a interpretaci map. Mrázková (2010) však navíc doplnila dovednost tvorby map.

Tyto dovednosti Mrázková (2011) přehledně vyjádřila v modelu dovedností práce s mapou, jež vycházely z požadavků RVP ZV. V rámci uvedeného modelu Mrázková (2011) konkretizovala jednotlivé kategorie mapových dovedností pomocí formulace cílů vzdělávání. Model od Mrázkové (2011) však nezahrnoval mapové dovednosti spojené s tvorbou map, ačkoliv je autorka zmiňovala. Model převzatý od Mrázkové (2011) upravili Hanus a Marada (2014), kteří doplnili chybějící mapovou dovednost, ale také příklady vzdělávacích cílů, které formulovali na základě národních geografických standardů USA. Model Hanuse a Marady (2014) byl v roce 2016 revidován Havelkovou (**viz obrázek č. 2**). Havelková (2016) některé dílčí dovednosti přeformulovala, a především pak model doplnila o dílčí dovednosti, které jsou specifické pro práci s tematickými mapami.

<sup>&</sup>lt;sup>2</sup> V české literatuře se lze setkat s označením kartografické dovednosti, v zahraničních studiích je, jak uvádí Hanus a Marada (2014), běžně používaný a ustálený anglický termín *map skills* a německý *Kartenkompetenz,*  jejichž doslovný překlad je mapové dovednosti. Rozdíly mezi kartografickými dovednostmi a mapovými dovednostmi je vysvětlen v publikaci od Hanuse et al. (2020).

Hanus et al. (2020) pro charakteristiku jednotlivých dovedností vycházel z Wieganda (2006), přičemž uvádí, že níže uvedené charakteristiky mapových dovedností v sobě dále zahrnují další dílčí dovednosti (viz obrázek č. 2). Jednotlivé mapové dovednosti Hanus et al. (2020) tedy definuje následovně:

- čtení map jako získávání informací z mapy, při kterém jsou identifikovány a dekódovány kartografické znaky a jejich atributy;
- analýzu map jako zpracovávání informací za účelem popsání prostorového uspořádání a vztahů a změření vzdálenosti lokalitami;
- interpretaci mapy jako dovednost, která překračuje to, co je znázorněno na mapě, a vyžaduje tak aplikování dříve získaných informací za účelem řešení problémů a vyvození závěrů (s. 66).

![](_page_14_Figure_4.jpeg)

<span id="page-14-0"></span>**Obrázek 2:** *Model mapových dovedností* (zdroj: Havelková, 2016)

Jednotlivé druhy mapových dovedností se také vyznačují různou náročností z hlediska kognitivity a komplexity (viz **obrázek č. 3**). Nicméně jak Hanus et al. (2020) upozorňuje, schematické lineární znázornění vzrůstající náročnosti komplexity a kognitivity může vést k nesprávnému porozumění, že hlavním vzdělávacím cílem při práci s mapou, ke kterému by měla výuka směřovat, je tvorba mapy (v kontextu terénního cvičení z kartografie výuka směřuje především k dovednosti tvorbě mapy). Tato dovednost však není cílem vzdělávání, ale je především prostředkem pro rozvoj geografického myšlení studenta (Hanus et al.,

2020). Z tohoto důvodu se Hanus et al. (2020) kloní spíše k cyklickému znázornění užití map ve vzdělávacím proces (**obrázek č. 4**), kdy jednotlivé druhy mapových dovedností na sebe navazují a vzájemně se rozvíjí.

![](_page_15_Figure_1.jpeg)

<span id="page-15-1"></span>**Obrázek 3:** *Lineární znázornění vzrůstající kognitivní náročnosti a komplexity mapových dovedností* (zdroj: Hanus et al., 2020)

![](_page_15_Figure_3.jpeg)

<span id="page-15-2"></span>**Obrázek 4:** *Cyklické schéma použití map ve vzdělávacím procesu* (zdroj: vlastní zpracování)

## <span id="page-15-0"></span>**3.3 Propojení terénní výuky z kartografie s výukou zeměpisu na základní škole**

Předměty v oboru "Zeměpis se zaměřením na vzdělávání" úzce souvisejí s tematickými celky v RVP ZV, mají tedy návaznost na výuku zeměpisu na základní škole, neboť pokračuje-li student po ukončení tohoto programu ve studiu v navazujícím magisterském studiu v programu "Učitelství zeměpisu pro základní školy", je po ukončení oprávněn vykonávat (mimo jiných) profesi učitele zeměpisu na základní škole.

Návaznost na RVP ZV je i v případě předmětu Ze0109 Terénní cvičení z kartografie. Předmět primárně souvisí se vzdělávací oblastí "*Člověk a příroda*", konkrétně se vzdělávacím předmětem "*Zeměpis (geografie)*". V rámci vzdělávacího předmětu je úzce propojen zejména s tematickými celky "*Geografické informace, zdroje dat, kartografie a topografie*" a "*Terénní geografická výuka, praxe a aplikace*" (Ministerstvo školství mládeže a tělovýchovy České republiky (MŠMT ČR), 2017).

# <span id="page-16-0"></span>**4 INFORMAČNÍ A KOMUNIKAČNÍ TECHNOLOGIE A TERÉNNÍ VÝUKA**

Podle Piotrowske et al. (2019) patří mezi jednu z výzev ve výuce geografie využití informačních a komunikačních technologií, mezi které patří nejen tablety, počítače, ale i výukové programy, elektronické výukové materiály aj. (Klement et al., 2017). V geografii jde, jak Piotrowska et al. (2019) uvádí, zejména o využití GIS, neboť zahrnutí těchto technologií může posílit její potenciál jako školního předmětu a zároveň vést ke zvýšení přesvědčenosti o užitečnosti geografie v životě. Piotrowska et al. (2019) dále dodává, že dnešní mladí lidé jsou více otevření novým technologiím a vyznačují se vysoce rozvinutými technologickými dovednostmi, a proto prostřednictvím používání ICT prohlubují s větším zájmem své geografické znalosti. Jak ale Piotrowska et al. (2019) dodává, virtuální poznávání by nemělo nahradit přímé poznávání v terénu.

Právě poslední věta předchozího odstavce je klíčová nejen pro tuto kapitolu, ale i pro celou bakalářskou práci. Jak uvádí kolektiv autorů (n. d.), terénní cvičení umožňuje přirozeně využít metody získávání prostorových dat (geodat) a informací. Zároveň se podle Šmídy a Mísařové (2020) studenti při terénní výuce seznamují s bezpečnou a etickou práci s mapovými aplikacemi či aplikacemi pro sdílení polohy.

Tato kapitola je rozčleněna do dvou základních podkapitol, a to **digitální gramotnosti**, která je rozvíjena při využívání ICT a jejímu ukotvení v legislativních dokumentech a dále možnostem sběru dat v terénu, přičemž je pozornost zaměřena na **mobilní GIS aplikace**.

#### <span id="page-16-1"></span>**4.1 Digitální gramotnost**

Jak uvádí Jeřábek et al. (2018), aby mohl uživatel používat ICT, je nezbytné, aby disponoval **digitálními kompetencemi. Digitální kompetence** jsou souborem vědomostí, dovedností a postojů, které jsou nezbytné pro používání ICT a digitálních médií. Tyto technologie by měl uživatel být schopný používat k plnění úkolů, řešení problémů, komunikaci, správě informací, tvorbě a sdílení obsahu a efektivnímu získávání vědomostí (Jeřábek et al., 2018). Konkrétní vymezení digitálních kompetencí definuje dokument od Carretero et al. (2017) "*Rámec digitálních kompetencí DigComp 2.1"*, který člení digitální kompetence do pěti hlavních oblastí – **informační a datové gramotnosti, komunikace**  **a kolaborace, tvorbu digitálního obsahu, bezpečnosti a řešení problémů**. Každá hlavní oblast pak zahrnuje dílčí dovednosti. V českém překladu jsou digitální kompetence dostupné v publikaci od Jeřábka et al. (2018).

Soubor digitálních kompetencí se pak označuje pojmem **digitální gramotnost<sup>3</sup>** . Tento soubor kompetenci podle Jeřábka et al. (2018) jedinec potřebuje k bezpečnému, kritickému a tvořivému využívání ICT při práci, při učení, ale i ve volném čase. Podobnou definici digitální gramotnosti uvádí i Martin (2008), který digitální gramotnost popisuje jako schopnost efektivně pracovat s digitálními technologiemi v různých životních situacích, jako je učení, práce, volný čas a další aspekty každodenního života.

Samotný koncept digitální gramotností lze pak chápat jako průnik dalších dílčích gramotností, viz **obrázek č. 5** (Šmída & Mísařová, 2020). Mezi tyto dílčí gramotnosti Jeřábek et al. (2018) uvádí gramotnost:

- funkční: schopnost jedince orientovat se ve světě informací a aktivně na něm participovat;
- mediální: dovednost spojená s orientací ve světě médií;
- informační: dovednost nalézt, zhodnotit, uspořádat a použít informaci k řešení problému;
- počítačovou: schopnost používat počítač a jeho periferie jako pracovní nástroj;
- síťovou (internetovou): schopnost orientovat se v možnostech využití síťových zdrojů a vyhledávat v nich informace, vhodně je používat;
- ICT: schopnost používat technologie pro zkoumání, organizování, komunikování a vyhodnocování informací, ale za dodržení etických a legislativních pravidel souvisejících se získáváním a využíváním informací.

Největší překryv lze sledovat mezi digitální gramotností a jednou z jejích dílčích gramotností, konkrétně ICT gramotností. Obě tyto gramotnosti nezahrnují pouze technologické dovednosti a vědomosti, ale i kognitivní dovednosti a postoje, tj. schopnost kritického myšlení a řešení problémů.

 $\overline{a}$ 

<sup>&</sup>lt;sup>3</sup> Obecně je gramotnost definována jako schopnost aplikace specifických znalostí a dovedností (Průcha et al., 2013)

![](_page_18_Figure_0.jpeg)

<span id="page-18-1"></span>**Obrázek 5:** *Pojetí digitální gramotnosti ve vztahu k dalším gramotnostem* (zdroj: Ala-Mutka, 2011)

Vysvětlivky: Digital literacy (digitální gramotnost), Information literacy (informační gramotnost), Internet literacy (internetová (síťová) gramotnost), ICT Literacy (ICT gramotnost), Media literacy (mediální gramotnost)

#### <span id="page-18-0"></span>**4.1.1 Rozvíjení digitální gramotnosti ve výuce geografie**

Podle Šmídy a Mísařové (2020) lze digitální gramotnost efektivně rozvíjet v každém předmětu. V případě geografie spočívají specifické digitální dovednosti v práci s **geografickými (prostorovými) daty neboli geodaty.**

Novotná et al. (2012, s. 13) definuje prostorová data (geodata) jako data, "která se vztahují k určitým místům v prostoru, a pro která jsou na potřebné úrovni rozlišení známé lokalizace těchto míst." Tato data mohou mít různou formu, a to polohových souřadnic, map, grafů, tabulek či databází, fotografií nebo výstupů z dálkového průzkumu země (DPZ) (Šmída & Mísařová, 2020).

S geodaty je možné provádět různé operace. Soubor těchto dovedností se označuje jako geoinformační (geoinformatické) dovednosti (dále GIS dovednosti) (více v podkapitole 4.1.1.1 "*Geoinformační dovednosti*")**.** ICT pak slouží jako prostředek pro práci geodaty. V geografii přistup s informacemi tohoto charakteru umožňuje jeden z nástrojů geoinformatiky – GIS (Novotná et al., 2012). Podle Millera et al. (2005) hraje GIS důležitou

roli při získávání geoinformační gramotnosti, která je průnikem gramotnosti geografické<sup>4</sup> a informační<sup>5</sup>.

![](_page_19_Figure_1.jpeg)

<span id="page-19-1"></span>**Obrázek 6:** *Vztah geoinformační gramotnosti ke gramotnosti geografické a informační* (zdroj: Miller et al., 2005)

Vysvětlivky: Geographic literacy (geografická gramotnost), Information literacy (informační gramotnost), Geographic Information literacy (geoinformační gramotnost).

#### <span id="page-19-0"></span>**4.1.1.1 Geoinformační dovednosti**

 $\overline{a}$ 

V předchozí kapitole s názvem "*Rozvíjení digitální gramotnosti ve výuce geografie"* byla nastíněna možnost operace s prostorovými daty (geodaty). Soubor dovedností tohoto charakteru se označuje pojmem GIS dovednosti. Za základní dovednosti s geodaty Šmída a Mísařová (2020) označují jejich sběr (podrobně v kapitole 4.2 "*Možnosti sběru primárních prostorový dat v terénu*"), správu (analýzu a třídění), vizualizaci (ve formě map) a sdílení či využití prostředků pro komunikaci a jejich hodnocení.

V České republice prozatím nejsou GIS dovednosti explicitně stanoveny<sup>6</sup>. V minulosti se tímto tématem se zabýval Král (2015a), který analyzoval geoinformatické cíle z hlediska jejich kognitivní náročnosti v kurikulárních dokumentech USA, Kanady, Anglie, Německa, Finska a České republiky. Z analýzy vyplynulo, že nejpropracovanější je dokument

<sup>4</sup> Pojem geografická gramotnost není v odborné literatuře jednoznačně definován, např. Voženílek (2003) za důležitý prvek geografické gramotnosti nepovažuje encyklopedickou znalost geografických objektů a jejich prostorovou lokalizaci, ale geografické myšlení.

 $\frac{1}{5}$  více o informační gramotnosti v kapitole č. 4.1 "Digitální gramotnost".

 $6$  Systematickým začleněním GIS do výuky na základních a středních školách se zabývá projekt "Implementace geografických informačních systémů na základních a středních školách". Řešením tohoto projektu se zabývá katedra geografie Pedagogické fakulty Masarykovy univerzity (MU) a geografický ústav Přírodovědecké fakulty MU.

"*Geography for Life"* (Heffron & Downs, 2012), který uvádí velký počet formulovaných cílů, procentuálně také obsahuje více intelektově náročnější požadavky (Král, 2015a). Překlad od Krále (2015a) tohoto dokumentu je přiložený v přílohách, viz **příloha č. 1.** Na základě této analýzy Král (2015b) vypracoval návrh GIS dovedností, které by si měli osvojit studenti středních škol. Král (2015b) rozlišil čtyři kategorie dovedností, a to vstup a uchování dat, editace a transformace dat, geometrické operace a prostorové analýzy, vizualizace georeferencovaných dat. Podrobný koncept těchto GIS dovedností podle Krále (2015b) je v přílohách (viz **příloha č. 2**).

Na mezinárodní úrovni se GIS dovednostmi zabývá projekt *GI Learner* financovaný programem Evropské unie – Erasmem. Autoři tohoto projektu detailně rozpracovali rámec deseti kompetencí pro práci s GIS. Jednotlivé oblasti však nejsou uspořádané z hlediska kognitivní náročnosti, jako je tomu v případě dokumentu "*Geography for life" (*Heffron & Downs, 2012), ale obtížnost je rozlišena v rámci jednotlivých tematických oblastí (tuto obtížnost vyjadřují písmena A, B, C). Dokument také uvádí, v jakém vzdělávacím stupni (K7–8 až K12) by měly být dílčí dovednost, včetně obtížnosti, rozvíjeny (Zwartjes et al., 2017). GIS dovednosti vypracované v rámci projektu GI Learner jsou dostupné v přílohách – **příloha č. 3.**

#### <span id="page-20-0"></span>**4.1.2 Digitální gramotnost v legislativních dokumentech**

 $\overline{a}$ 

V České republice digitální gramotnost legislativně ukotvuje jeden dokument<sup>7</sup>, a to *Strategie vzdělávací politiky České republiky do roku 2030+* (dále S2030+) od MŠMT ČR.

Implementace ICT do vzdělávání je konkrétně uvedena v S2030+ (MŠMT ČR, 2020) ve strategickém cíli č. 1– "Zaměřit vzdělávání více na získávání kompetencí potřebných pro *aktivní občanský, profesní i osobní život*".

S2030+ (MŠMT ČR, 2020) má umožnit vytvoření podmínek pro rozvoj digitálního vzdělávání všech žáků a učitelů vedoucích ke zvýšení úrovně v oblastech užívání digitálních technologií, informatického myšlení a digitální gramotnosti. ICT se má ve výuce podle S2030+ (MŠMT ČR, 2020) používat nejen ve výuce informatiky, ale je žádoucí je integrovat do celé výuky, tj. aplikovat ICT ve všech oborech napříč vzdělávacími oblastmi. Podle

<sup>7</sup> Do konce roku 2020 byl platný dokument *Strategie digitální gramotnosti ČR na období 2015–2020* od Ministerstva práce a sociálních věcí České republiky, nový dokument doposud nebyl zveřejněn

S2030+ (MŠMT ČR, 2020) učitelé mohou jejich využíváním zkvalitnit a zefektivnit výuku, ale také snadno inovovat metody formy vzdělávání. Jak ale uvádí Hanus (2015, s. 16), "užití technologií ve výuce je pouze prostředkem dosažení komplexnějších vzdělávacích cílů, a nikoliv samotným cílem."

S2030+ (MŠMT ČR, 2020) také zmiňuje cíle, kterými by žák měl disponovat v oblasti využití ICT. Mezi tyto cíle patří:

- dovednost zodpovědně, samostatně a vhodným způsobem ICT využívat při vzdělávání, v práci, při zábavě;
- dovednost vyhledat, třídit a kriticky hodnotit informace;
- dovednost využívání nejen příležitostí, které žáku digitální prostředí přináší, ale i uvědomení si rizik spojených s využíváním ICT.

### <span id="page-21-0"></span>**4.2 Možnosti sběru primárních prostorových dat v terénu**

V terénu jsou podle Šmídy et al. (2020) tyto možností, jak sbírat primární (tj. vlastně sesbíraná) prostorová data:

- geotagging fotografií, kdy se při pořízení fotografie uloží zeměpisné souřadnice do jejích metadat;
- záznam trasy pomocí aplikací, jako jsou Mapy.cz (funkce "stopař"), pro ukládání polohy a dalších informací;
- sběr bodových, liniových a polygonových prvků včetně vyplnění atributů nebo vyplnění geoformuláře za využití mobilních GIS aplikací.

Důležitou kategorií pro tuto bakalářskou práci je právě ta poslední (ostatní dvě kategorie také budou využity v navrhnutých učebních úlohách), tj. mobilní GIS aplikace, neboť vědní obor geoinformatika se úzce prolíná s kartografií (odvětví digitální kartografie). Jak Svobodová et al. (2020) uvádí, GIS je v současné době nejsilnějším nástrojem pro vizualizaci a prezentaci prostorových dat. Hofierka et al. (2014) v této souvislosti hovoří o "geoinformatizaci kartografie". A právě mobilní GIS aplikace umožňují využití GIS v prostředí, kde probíhá podstatná část sběru primárních prostorových dat, tzn. v terénu. Sesbíraná prostorová data lze pak vizualizovat formou mapy.

#### <span id="page-22-0"></span>**4.2.1 Mobilní GIS aplikace**

 $\overline{a}$ 

V literatuře existuje řada definic mobilních GIS, výstižnou definici uvádí Longley et al. (2016, s. 203), jenž definuje mobilní GIS jako "lehké systémy určené pro mobilní a terénní využití"*.*

Podstatou těchto aplikací je, že jsou složeny ze dvou složek, kdy jedna složka umožňuje sběr, zpracování a vizualizaci primárních prostorových dat (složka Field-Based GIS) se zapojováním druhé složky (Location-Based Services (LBS)) – navigačních technologií typu GPS (Global Positioning Systém) (Gao & Mai, 2018).

Součástí této kapitoly je přehled mobilních GIS aplikací od různých firem **(tabulka č.1),** které působí v oblasti GIS a vyvíjejí vlastní produkty. Jsou zde představeny aplikace, které jsou vhodné k využití na terénním cvičení z kartografie, tzn. v terénu by měly umožňovat zaznamenávat bodové, liniové a polygonové prvky včetně vyplnění atributů<sup>8</sup>.

Jedna z níže uvedených aplikací bude využita při řešení navrhnutých učebních úloh. Výběr vhodné aplikace do výuky terénního cvičení je popsán v metodice, konkrétně v kapitole č. 5 "*Kritéria pro výběr vhodné mobilní GIS aplikace*".

Při vyhledání aplikací bylo použit několik informačních zdrojů, a to knihy od Svatoňové et al. (2014), Voženílka (1998), které uváděly firmy působící v oblasti GIS v době napsání daného knižního díla, článek Nowaka et al. (2020), jenž se zabýval mobilními GIS pro potřeby terénního mapování v biogeografii. Využit byl také Google Play Store a Apple App Store, kde pro vyhledání aplikací bylo zadáno spojení "mobilní GIS". Některé aplikace (ArcGIS Collector nebo ArcGIS QuickCapture) byly známy autorovi této práce již před sestavením přehledu těchto aplikací.

<sup>&</sup>lt;sup>8</sup> z tohoto důvodu tady není například zmíněna aplikace ArcGIS Survey123, která sbírá data pomocí formuláře nebo mobilní GIS aplikace použité v participativních projektech pro sběr dat v biogeografii (iNaturalist, PlantNet, Spipoll, eBird), které zmiňuje Nowak et al. (2020)

### <span id="page-23-0"></span>**Tabulka 1:** *Přehled mobilních GIS aplikací*

![](_page_23_Picture_201.jpeg)

| Název aplikace  | Společnost     | Charakteristika                                                    |
|-----------------|----------------|--------------------------------------------------------------------|
| Mapit GIS       | Mapit GIS      | operační systém A, jazyk ČJ, zdarma, nutnost dokoupit rozšíření    |
|                 | <b>LTD</b>     | export dat do formátu Shapefile, CSV, KML, GeoJSON, DXF, GPX       |
|                 |                | umožňuje zpracovat data např. v ArcGIS nebo QGIS                   |
|                 |                | podpora WMS služeb                                                 |
| Mobile Data     | GIS Cloud      | operační systém A, I, jazyk AJ, zdarma zkušební verze, pro získání |
| Collection      |                | všech funkcí je nutné zaplatit předplatné                          |
|                 |                | off-line režim, podpora QR a čárových kódů                         |
|                 |                | shromážděné údaje zasílány do cloudu (online systém složený        |
|                 |                | z mapového portálu, editoru map a prohlížeče map)                  |
| Mobile MapWorks | Hexagon        | operační systém A, I W, jazyk AJ, zdarma                           |
| Essentials      | Geospatial     | pro přístup k datům GIS používá WMS, WFS (Web Feature              |
|                 |                | Service) a OGC (Open Geospatial Consortium) služby                 |
| NextGIS Mobile  | NextGIS        | operační systém A, jazyk AJ, zdarma (možnost Pro verze)            |
|                 | Mobile         | online i off-line režim,                                           |
| Qfield          | OPENGIS.ch     | operační systém A, jazyk AJ, zdarma                                |
|                 |                | kompatibilní s desktopovým softwarem QGIS                          |
|                 |                | kompatibilní s geodaty ve formátu Shapefile nebo TIFF              |
|                 |                | není nutné vytvářet účet, online i off-line režim                  |
| SW Maps         | <b>SOFTWEL</b> | operační systém A, jazyk AJ, zdarma                                |
|                 | $(P)$ Ltd      | export dat do formátu KMZ, Shapefile, GeoJSON, GeoPackage,         |
|                 |                | <b>CSV</b>                                                         |
|                 |                | online i off-line režim                                            |
|                 |                | není spojena s žádnou desktopovou ani online platformou            |
| Terrible        | Trimble        | operační systém A, I, jazyk AJ, placená                            |
|                 |                | nutná registrace pro přístup do cloudu                             |
|                 |                | online (jde použít pouze Google Maps a Open Street Map (OSM)       |
|                 |                | i off-line použití (jde použít základní mapy od Trimble            |
|                 |                | podpora formátu Shapefile, integrace s databází Esri (nutné        |
|                 |                | nainstalovat doplněk pro ArcMap)                                   |

**Tabulka 1:** *Přehled mobilních GIS aplikací*

Vlastní zpracování (zdroj: Jankovský (2019); Arcdata Praha (n. d.); Esri (2020); GlobalGNSS (n. d.); Gisella (n. d.); Blue Marble Geographics (n. d.); LocusGIS (n. d.); Mapit GIS LTD (n. d.); GISCloud (n. d.); Hexagon Geospatial (2018); NextGIS (n. d.); Qfield (n. d.); Softwel (P) LTD (2018); Trimble (n. d.); Tajovský (2018))

Vysvětlivky: A (Android), I (iOS), W (Windows Phone), AJ (anglický jazyk), ČJ (český jazyk)

#### <span id="page-25-0"></span>**4.3 Bring Your Own Device**

V této bakalářské práci byl při návrhu výukových materiálů pro potřeby předmětu Ze0109 Terénní cvičení z kartografie použit postup, který začleňuje počítačové zařízení<sup>9</sup> vlastněné studentem do výuky. Takováto metoda se označuje názvem Bring Your Own Device (v českém překladu "Přines si své zařízení"), zkráceně BYOD<sup>10</sup> (Gajzlerová et al., 2016).

Podle Gajzlerové et al. (2016) zapojení metody BYOD do výuky přináší studentům novou zkušenost využití jejich vlastních zařízení. Mohou tato zařízení začít využívat pro aktivity, při kterých se učí novým dovednostem. Mezi tyto aktivity patří zejména ty, které zvyšují jejich digitální gramotnost, učí je kriticky posuzovat různorodé informační zdroje či komunikovat v digitálních mediích za dodržení gramatických a typografických pravidel. Při všech aktivitách jsou však respektovány etické normy a bezpečnostní pravidla.

Samozřejmě každá metoda integrace ICT do výuky má své výhody, ale i nevýhody. V případě metody BYOD je třeba eliminovat možné negativní dopady. Jak uvádí Gajzlerová et al. (2016), jde především o situaci, kdy studenti se sociálně nebo ekonomicky znevýhodněného prostředí takováto zařízení nemají pro práci k dispozici. Škola podle Gajzlerové et al. (2016), musí mít zajištěna opatření na jejich řešení, aby nedošlo k ohrožení naplánovaných výukových aktivit. Další nevýhoda už vyplývá ze samotné podstaty metody BYOD, která začleňuje zařízení vlastněná žákem do výuky, což vede k náročnější uživatelské podpoře právě z důvodu heterogenity zařízení (Gajzlerová et al., 2016).

 $\overline{a}$ 

 $9$ myšleno mobilní zařízení – notebooky, tablety, smartphony aj.

<sup>&</sup>lt;sup>10</sup> Ize se také setkat se zkratkou BYOT (Bring Your Own Technology)

### <span id="page-26-0"></span>**METODIKA PRÁCE**

Tato kapitola uvádí metodická východiska této bakalářské práce. Součástí této kapitoly je metodika výběru vhodné mobilní GIS aplikace pro využití ve výuce terénního cvičeni z kartografie, provedení dotazníkového šetření mezi vyučujícími předmětu Ze0109 Terénní cvičení z kartografie a tvorbě pracovního listu či návodu.

## <span id="page-26-1"></span>**5 VÝBĚR VHODNÉ MOBILNÍ GIS APLIKACE**

Ze sestaveného přehledu mobilních GIS aplikací (viz kapitola č. 4.2.1) bylo nutné vybrat aplikaci, která je vhodná pro použití ve výuce terénního cvičení z kartografie (na vybranou aplikaci pak byla otázka v dotazníku pro vyučující, zda a k čemu by ji využili). Podle Hanuse (2015) je základní charakteristikou, kterou by měla aplikace splňovat, zprostředkování znalostí či rozvíjení dovedností, které jsou obsaženy ve vzdělávacím cíli. Kritéria výběru vhodné aplikace pak uvádí Říhová (2015). Mezi základních osm kritérií řadí:

- cíl dovednosti jsou procvičované v aplikaci propojitelné se vzdělávacími cíli, směřují k výstupům kurikula;
- smysl dovednosti jsou procvičované izolovaně, formou hry a simulace, nebo jsou propojené s reálným využitím a využívají metody problémového učení;
- motivaci žáci vnímají využívání aplikace jako školní úkol, nebo si ji vybírají jako svou volbu z nabízených aplikací;
- přizpůsobení je možné měnit nastavení, přizpůsobit rozhraní a úrovně podle potřeb uživatele;
- uživatelskou přívětivost potřebují uživatelé podporu, vedení, návod k využívání aplikace, nebo mohou pracovat rovnou nezávisle na podpoře;
- zpětnou vazbu zpětná vazba je omezena na potvrzení správné/nesprávné odpovědi, nebo umožňuje uchovat, hodnotit a zlepšovat výkon;
- spolupráci je možné spolupracovat uvnitř aplikace, nebo v on-line prostředí;
- sdílení dají se rozpracované úkoly uložit, umožňuje aplikace sdílet výsledky prostřednictvím sociálních sítí.

Jak ale uvádí Hanus (2015), výše zmíněná kritéria hodnocení aplikace jsou spíše obecného rázu a je třeba přizpůsobit je podle potřeb vlastní výuky. Za zcela zásadní pak Hanus (2015) považuje první dvě kritéria podle Říhové (2015), tedy cíl a smysl, která by měla splňovat každá aplikace použitá ve výuce.

Dále byla zohledněna kritéria, která uvádí Jelínek (2020):

- dostupnost na všech třech hlavních operačních systémech (Android, iOS, Windows Phone), kritérium podle Jelínek (2017), toto kritérium bude zmírněno na dostupnost aplikace alespoň pro dva operační systémy
- dostupnost aplikace v českém jazyce, kritérium podle Jelínek (2017);
- bezplatná dostupnost aplikace (Jelínek, 2020).

Poslední zmíněná kritéria (na základě tabulky č. 1) splňují tři aplikace, a to ArcGIS Collector, ArcGIS QuickCapture a ArcGIS Field Maps. Tyto aplikace jsou zdarma, avšak je nutné vlastnit účet organizace ArcGIS. Tato podmínka je také splněna, neboť mimo jiné pro účely výuky a vzdělávání studentů Masarykova univerzita zakupuje každý rok roční licenci (ESRI Educational Licence). Výhodou využití jedné z těchto aplikací je, že patří mezi platformu ArcGIS od společnosti Esri, se kterou studenti pracují i v jiných předmětech v bakalářském studiu učitelství zeměpisu.

ArcGIS Collector byla z výběru vyřazena, protože tato aplikace byla začleněna do aplikace ArcGIS Field Maps a jak uvádí Souček (2021), v prosinci roku 2021 skončí její podpora a pravděpodobně bude vyřazena z obchodů s aplikacemi.

Bylo nutné se rozhodnout mezi dvěma aplikacemi, a to ArcGIS Field Maps a ArcGIS QuickCapture. Zde byla využita kritéria podle Říhové (2015), ze kterých za zcela zásadní považuje Hanus (2015) cíl a smysl aplikace. Autorem této byla shledána za vhodnou pro použití ve výuce aplikace ArcGIS Field Maps (více o aplikaci je v kapitole č. 4.2.1).

![](_page_28_Figure_0.jpeg)

<span id="page-28-1"></span>**Obrázek 7:** *Vzhled aplikace ArcGIS Field Maps* (zdroj: vlastní fotografie)

### <span id="page-28-0"></span>**6 DOTAZNÍKOVÉ ŠETŘENÍ**

Základem pro vytvoření učebních úloh, při jejichž řešení je nutné využití ICT, se stalo dotazníkové šetření s názvem "*Využití ICT na terénním cvičení z kartografie"* mezi vyučujícími předmětu Ze0109 Terénní cvičení z kartografie a jeho následné vyhodnocení. Dotazník byl vytvořen pomocí formuláře Microsoft Forms (viz příloha č. 4), případně byla nabídnuta možnost vyplnění v programu Miscrosoft Word.

Dotazník je složen z devíti, respektive osmi otázek (poslední číslovaná otázka slouží k vyjádření doporučení), z nichž šest bylo charakteru otevřených otázek. Tyto otázky v dotazníku převažují z důvodu, protože jsou vhodným nástrojem ke zjištění individuálních názorů respondentů. Jedna otázka byla typu polouzavřené otázky, kdy mají respondenti možnost uvést jinou možnost, pokud si nevyberou z nabídky odpovědí. Dotazník také obsahoval dvě uzavřené otázky dichotomického typu, u které je možnost odpovědi ano nebo ne, avšak u této otázky byla přidána možnost umožňující napsat doplňující komentář. Dotazník byl koncipován jako větvící se, to znamená, že dotazovaný vyplňoval při zvolení určité možnosti jen specifické odpovědi.

Výzkum si kladl za cíl zjistit především postoj vyučujících k využití ICT ve výuce terénního cvičení z kartografie. Respondenti také uváděli cíle předmětu a jaké cíle by měly být splněné pomocí ICT a které prostředky (mobilní aplikace) by doporučili využít ve výuce. K doporučeným prostředkům formulovali zadání úloh, jež by s využitím zvolené mobilní aplikace doporučovali řešit. Výsledky dotazníkového šetření jsou k dispozici v kapitole č. 7 "*Výsledky dotazníkového šetření*".

## <span id="page-29-0"></span>**PRAKTICKÁ ČÁST**

### <span id="page-29-1"></span>**7 VÝSLEDKY DOTAZNÍKOVÉHO ŠETŘENÍ**

V této kapitole budou v souhrnu komentovány výsledky (tzn. nebudou zde rozebírány odpovědi k jednotlivým otázkám) dotazníkového šetření s názvem *Využití ICT na terénním cvičení z kartografie",* které bylo provedeno mezi vyučujícími předmětu Ze0109 Terénní cvičení z kartografie. Pozornost je zde zaměřena zejména na cíle předmětu a seznam úloh, které vyučující doporučili řešit ve výuce na kartografické praxi za využití jimi doporučeného digitálního nástroje / aplikace.

#### **Cíle předmětu**

Cílem otázky bylo**,** aby vyučující navrhli, jaké jsou podle nich cíle výše zmíněného předmětu. Některé cíle, akorát jinak formulované, byly shodné. Mezi shodně uvedenými cíli uváděli:

- seznámení se s různými přístupy a metodami kartografické tvorby;
- aplikování zásad při tvorbě mapy;
- dovednost orientovat se v neznámém prostředí s využitím kartografických produktů a pomůcek (např. busola);
- osvojení základu terénního mapováni při tvorbě topografické a tematické mapy.

Někteří respondenti zmiňovali, že by studenti také měli využívat dostupné mobilní aplikace pro sběr dat v terénu nebo by měl být na kartografické praxi rozvíjen i nástin toho, jak postupovat při výuce této problematiky v hodinách zeměpisu na základní škole. Dále jeden z respondentů uvedl cíl, jenž byl formulován jako "prohloubení znalostí z historické kartografie" a "vyhodnocení změny krajiny při terénním průzkumu".

Zapojení digitálních nástrojů / aplikací by mělo vést podle vyučujících k seznámení s tím, že ruční tvorbu map nahradila tvorba digitální, tedy aby na kartografická praxi byla odrážena realita dnešní tvorby map. Zároveň by pomocí digitálních nástrojů / aplikací měla být rozvíjena dovednost orientovat se v neznámém terénu.

V dotazníku dále vyučující formulovali zadání úloh, ke kterému uvedli doporučenou aplikaci, kterou by při řešení dané úlohy doporučili použít. Uvedené úlohy vyučujícími jsou následující:

**1)** Pochod: dostaň se z bodu A do bodu B a projdi kontrolními body, vytvoř mapu pochodu (papírová mapa + busola nebo Mapy.cz / ArcGIS Field Maps + busola)

**2)** Mapování I: Vytvoř tematickou mapu na podkladu topografické mapy (sběr dat pomocí ArcGIS Field Maps)

**3)** Mapování II: Časoprostorové změny v krajině (sběr dat pomocí ArcGIS Field Maps za podpory Vetus Maps)

**4)** Proveďte v příslušném kartografickém prostředí podle Vašeho výběru zákres své pochodové trasy se zájmovými body, okolní situace, výběrem jednoho mapovaného jevu (tlak, směr větru, ...) a výsledek své činnosti okomentujte

**5)** S využitím map CORINE land cover nebo jiného kartografického podkladu vytvořte multitemporální studii land cover a land use nad vybraným prostorem pomocí WMS služeb ČÚZK (Český úřad zeměměřický a katastrální) nebo časové řady ortofoto uvedené na mapovém serveru Mapy.cz

**6)** S využitím dat Českého statistického úřadu vytvořte účelovou mapu okolí Moravce (nebo okolí Vašeho bydliště, když to bude on-line) ve Vámi zvoleném tématu

**7)** Navrhněte pro vybraný stát nejvhodnější kartografické zobrazení, zdůvodněte Váš návrh a porovnejte se závazným zobrazením tohoto státu a rozeberte Vaše návrhy

**8)** Land use (sběr dat pomocí ArcGIS Field Maps)

**9)** Problémová místa (sběr dat pomocí ArcGIS Field Maps)

Požadavkem jednoho respondenta bylo vytvoření i návodu k jednotlivým učebním úlohám.

#### **Vybrané úlohy ke zpracování**

Ke zpracování z výše uvedeného přehledu úloh byly vybrány následující úlohy (více informací je pak uvedeno u příslušného pracovního listu k dané úloze):

• úlohy č. 1; 5 a 8 (název "Land use", pracovní list č. 2): vytvořením úlohy land use bude zároveň splněno zadání úlohy č. 1; 5 a 8 – "vytvoř tematickou mapu". Bylo vypuštěno vytvoření multitemporální studie land cover a využití WMS služeb nebo časové řady ortofotomapy z webového portálu Mapy.cz;

- úlohy č. 1 a 4 (název "Pochod", pracovní list číslo 3): tyto úlohy jsou zaměřené na stejné téma, cílem je zákres trasy pochodu včetně okolní situace, bylo vypuštěno mapování jevu (např. tlak, směr větru) a kontrolní body. Kontrolní body byly vypouštěny z důvodu, aby bylo možné realizovat tuto úlohu i v distanční podobě.
- úloha č. 3 (název "Změny v krajině", pracovní list č. 4): bylo vypuštěno použití aplikace ArcGIS Field Maps z důvodu, že aplikace Vetus Maps umožňuje také zakreslovat poznámky, které lze následně vizualizovat v Google My Maps.

Kromě těchto úloh byla ještě vytvořena úloha s názvem "*Topografické mapování"*, což vyplývá i z uvedených cílů předmětů, konkrétně jde o cíl "osvojení základu terénního mapováni při tvorbě topografické mapy".

Zbylé úlohy nebyly vybrány z následujících příčin:

- úloha č. 6: tvorba účelové mapy s využitím dat Českého statistického úřadu je řešena v rámci jiného předmětu;
- úloha č. 7: vhodná pro řešení v rámci samotného předmětu kartografie;
- úloha č. 9: pravděpodobně by vedla k tvorbě pocitové mapy. Tuto mapu vytvářejí v rámci jiného předmětu;
- Úlohy č. 6 a 7 také nebyly vybrány, protože při jejich tvorbě by nebyla nutná práce v terénu.

### <span id="page-32-0"></span>**8 UČEBNÍ ÚLOHY**

Tato kapitola obsahuje návrh zadání konkrétních úloh, které byly zpracovány na základě dotazníkového šetření (viz kapitola č. 7). Zároveň je tato kapitola rozčleněna do podkapitol, v první podkapitole je uvedena celková charakteristika vytvořených úloh, druhá kapitola se věnuje jejich struktuře a zbývající čtyři podkapitoly se věnují vždy konkrétní navržené učební úloze, přičemž je v úvodu uvedena charakteristika dané učební úlohy a následně přiložena ukázka pracovního listu.

#### <span id="page-32-1"></span>**8.1 Charakteristika učebních úloh**

Při tvorbě všech učebních úloh byl kladen důraz na to, aby při jejich řešení bylo v co největší míře využito ICT. U každé učební úlohy je uvedeno, jaké ICT studenti využijí, je však otevřena možnost využít i jiné technologie, pokud s nimi umí pracovat a jejich použití povede k naplnění očekávaných výstupů dané učební úlohy.

Další charakteristikou všech úloh je jejich aplikovatelnost na různá území, tzn. že mohou být využity při distanční i prezenční výuce. Vyučující si tedy mohou měnit podle potřeby jejich parametry, jako je rozloha území, v případě pochodu vzdálenost (v ukázkách pracovních listů je rozloha nebo vzdálenost stanovena autorem této práce).

Dále by navržené učební úlohy měly vést k naplnění cílů předmětu (viz kapitola č. 7) a s tím spojenému rozvoji mapových dovedností, dále rozvoji digitálních kompetencí se zaměřením na práci s prostorovými daty – zejména jejich sběr, vizualizace (formou mapy) a jejich sdílení.

#### <span id="page-32-2"></span>**8.2 Struktura učební úlohy**

Všechny učební úlohy mají stejnou strukturu. Jsou složeny z pracovního listu a návodu.

Při tvoření pracovního listu byla navrhnuta jednotná struktura. Pracovní list je tedy členěn na:

• **hlavičku:** obsahuje číslo pracovního listu, cílovou skupinu, název dané učební úlohy, potřebné vybavení, vstupní požadavky (co by měli studenti ovládat) a rozvíjené digitální kompetence (uvedeny na základě "*Rámce digitálních kompetencí DigComp 2.1" (*Carretero et al., 2017))*.* Součástí hlavičky pracovního listu jsou očekávané výstupy, kterých by měl žák při řešení dané učební úlohy dosáhnout;

- **teoretický úvod:** seznamuje studenty s důležitými pojmy, které budou v rámci řešení úlohy používat (metody mapování jsou zmíněny v příloze č. 12, slouží jako teorie pro studenty);
- **použité digitální nástroje:** seznamuje studenty s nástroji (např. mobilní aplikací), které při řešení dané učební úlohy využijí. Je zde také objasněn důvod, proč byl daný digitální nástroj zvolen;
- **práce v terénu:** tento bod se dále dělí na **zadání**, kde je uvedeno zadání dané učební úlohy**, pracovní postup** (odkazuje na přiložený návod), **vypracování,** kam studenti vkládají výsledek své práce a **závěrečné zhodnocení**, kde se zamýšlí nad tím, jak jim šla zpracovat úloha, nad kvalitou sesbíraných dat (tzn. hodnocení aplikace) a zda a případně jak by se dala učební úloha využít při výuce zeměpisu na základní škole.

Vytvořený návod pak slouží jako seznam kroků, kde jsou popsány jednotlivé činnosti, které student musí vykonat, aby úspěšně vytvořil závěrečný výstup a splnil tak očekávané výstupy. Návod na začátku také obsahuje cíl, který sděluje, co je náplní dané učební úlohy a informaci, jak s manuálem pracovat. Pro lepší názornost je návod doplněn o obrazový materiál (snímky obrazovky, videozáznamy).

### <span id="page-33-0"></span>**8.3 Pracovní list číslo 1 – Topografické mapování (terénní sběr dat)**

V této úloze se studenti seznámí s možností sběru primárních prostorových dat za využití mobilní GIS aplikace ArcGIS Field Maps (více o aplikaci v kapitole 4.2.1), pomocí níž ve volné krajině (mimo zastavěné území) zmapují vybrané prvky topografického obsahu. Sesbíraná prostorová data následně vizualizují formou mapy, kterou zpracují v ArcGIS Online nebo Map Wiever (aplikace v rámci ArcGIS Online).

Rozvíjenou mapovou dovedností (podle obrázku č. 2) je tedy dovednost **tvorby map** včetně dílčích dovedností, jako je zakreslení prvků do předpřipravené mapy, sběr, příprava a kategorizace dat pro tvorbu mapy a její následné zhotovení. Očekávané výstupy a rozvíjené digitální kompetence jsou uvedeny v pracovním listě.

K tomuto pracovnímu listu také byl vytvořen návod (příloha č. 5), který obsahuje také krátká videa – příloha č. 6, příloha č. 7 a příloha č. 8.

![](_page_34_Picture_237.jpeg)

• *student prostřednictvím mobilní aplikace ArcGIS Field Maps zmapuje ve vymezeném území vybrané prvky topografického obsahu*

- *student si osvojí základy terénního mapování při tvorbě topografické mapy*
- *student v prostředí ArcGIS Online nebo Map Wiever zpracuje za dodržení kartografických zásad výslednou mapu*
- *student využívá volně přístupné webové aplikace, kde vytváří vlastní obsah a sdílí data*

#### **TEORETICKÝ ÚVOD**

Topografická mapa ze všech druhů map podle obsahu zachycuje území (reálnou krajinu) nejvěrněji. Jde totiž o mapy velkého měřítka, jejichž záměrem je především poskytnou dobrou všeobecnou orientaci v daném území.

Topografická mapa obsahuje **polohopis** (obraz objektů v území, tj. jejich polohy), **výškopis** (obraz terénního reliéfu), **popis** (textové údaje v mapovém poli), případně i **souřadnicovou síť**.

Polohopis je znázorněn pomocí bodových, liniových nebo plošných znaků a zahrnuje **prvky topografického obsahu**, které dělíme do dvou základních kategorií:

![](_page_34_Picture_238.jpeg)

#### Použitá literatura

Hanus, M., Havelková, L., Kocová, T., Bernhäuserová, V., Štolcová, K., Fenclová, K. & Zýma M. (2020). *Práce s mapou ve výuce* (1. vydání). P3K s. r. o.

#### POUŽITÉ DIGITÁLNÍ NÁSTROJE

Při zpracování této úlohy se seznámíte s mobilní aplikací **ArcGIS Field Maps**. Tato aplikace je příkladem **mobilní GIS aplikace**. Umožňuje tedy využití GIS v prostředí, kde probíhá podstatná část sběru dat, tj. v terénu. Je možné zaznamenávat bodové, liniové a polygonové prvky včetně vyplnění atributů a k zaznamenaným prvkům lze přidat například i fotografii. Veškerá zaznamenaná data se odesílají na server, do aplikace ArcGIS Field Maps, která je součástí ArcGIS Online.

Výslednou mapu budete zpracovávat buď v prostředí **Map Wiever**, což je aplikace v rámci ArcGIS Online. Prostředí Map Wiever je trošku odlišné, než na jaké jste zvyklí v ArcGIS Online, postupy jsou zde však stejné. Anebo je možné zpracovat výslednou mapu v **ArcGIS Online.**

Pokud znáte a umíte pracovat i s jinou aplikací tohoto typu, můžete ji při zpracování tohoto cvičení využít.

#### PRÁCE V TERÉNU

#### I. ZADÁNÍ

Prostřednictvím chytrého telefonu nebo tabletu za využití aplikace ArcGIS Field Maps zmapujte ve volné krajině (tzn. mimo zastavěné území) na území o přibližné rozloze 1 km<sup>2</sup> (například o rozměru 1 x 1 km) v maximální možné podrobnosti vybrané **prvky topografického obsahu** (příklady topografických prvků máte uvedené v tabulce v teoretickém úvodu).

Vámi sesbíraná prostorová data vizualizujte formou mapy, kterou zpracujete v prostředí Map Wiever nebo ArcGIS Online.

#### **II. PRACOVNÍ POSTUP**

Postupujte podle přiloženého návodu.

#### **III. VYPRACOVÁNÍ**

Sem vložte print screen vámi vymezeného území.

K tomuto pracovnímu listu dále přiložte výslednou mapu, kterou si uložíte ve formátu pdf. a následně vytisknete.

IV. ZÁVĚREČNÉ ZHODNOCENÍ

Vyjádřete se k následujícím bodům:

- jak se vám dařilo zpracovat geografická data
- zda jste řešili při zpracování této úlohy nějaké problémy
- zda má podle vás tato aplikace nějaké výhody či nevýhody (zaměřte se na kvalitu sesbíraných dat)
- jestli by se tato úloha dala využít při výuce zeměpisu na ZŠ (zkuste se zamyslet, jak byste tuto úlohu přizpůsobili)

#### <span id="page-36-0"></span>**8.4 Pracovní list číslo 2 – Land use (terénní sběr dat)**

V této úloze studenti můžou využít při sběru primárních prostorových dat mobilní GIS aplikaci – ArcGIS Field Maps (více o aplikaci v kapitole 4.2.1), pomocí níž zmapují využití krajiny (land use). Druhou alternativou je pak ruční zákres využití krajiny (land use) do výtisku ortofotomapy. Výsledná mapa je pak zpracována v digitální podobě, přičemž její zpracování probíhá v prostředí v ArcGIS Online nebo Map Wiever (aplikace v rámci ArcGIS Online).

Rozvíjenou mapovou dovedností (podle obrázku č. 2) je tedy dovednost **tvorby map** včetně dílčích dovedností, jako je zakreslení prvků do předpřipravené mapy, sběr, příprava a kategorizace dat pro tvorbu mapy a její následné zhotovení. V terénu studenti nemusí zakreslovat veškeré využití krajiny (land use), jen pouze informace, které nevyčtou z ortofotomapy, rozvíjena je tedy i mapová dovednost **čtení mapy.** Očekávané výstupy a rozvíjené digitální kompetence jsou uvedeny v pracovním listě.

K tomuto pracovnímu listu také byl vytvořen návod (příloha č. 9), který obsahuje také krátká videa–příloha č. 6, příloha č. 7 a příloha č. 8.

![](_page_37_Picture_213.jpeg)

**Očekávané výstupy**

- *student prostřednictvím mobilní aplikace ArcGIS Field Maps zmapuje ve vymezeném území využití krajiny (land use)*
- *student si osvojí základy terénního mapování při tvorbě tematické mapy*
- *student v prostředí ArcGIS Online nebo Map Wiever zpracuje za dodržení kartografických zásad výslednou mapu*
- *student rozlišuje význam pojmů land use, land cover a rozumí pojmu topografický podklad a tematický obsah mapy*
- *student využívá volně přístupné webové aplikace, kde vytváří vlastní obsah a sdílí data*

Pozn: Očekávaný výstup č. 1 platí v případě, že student se rozhodne mapovat pomocí mobilní aplikace ArcGIS Field Maps

![](_page_37_Picture_9.jpeg)

#### **TEORETICKÝ ÚVOD**

**Tematické mapy** znázorňují určitou tematiku (jeden nebo více jevů), zatímco ostatní informace jsou potlačeny nebo vynechány. Hlavní částí tematické mapy je **tzv. tematický obsah**. V mapě jsou však zachovány i prvky (např. vodstvo, komunikace, sídla), které prostorově lokalizují prvky tematického obsahu mapy a jsou zobrazeny tak, aby nebyly v mapě příliš výrazné. Tyto prvky tvoří **tzv. topografický podklad mapy.** 

Dále je třeba si vysvětlit rozdíl, mezi "land cover" a "land use", neboť se můžete setkat s oběma pojmy, přičemž jsou někdy zaměňovány.

**Land cover** (česky půdní kryt, pokrytí území, pokryv území) je termín označující fyzický materiál (hmotu) na povrchu Země. Zahrnuje tak například trávu, asfalt, stromy, holou zemi, vodu aj. Oproti tomu termín **land use** (v českém překladu jako využití půdy, využití území, využití krajiny aj.) popisuje, jak lidé využívají půdu a jejich socioekonomické činnosti.

#### Použitá literatura

Hanus, M., Havelková, L., Kocová, T., Bernhäuserová, V., Štolcová, K., Fenclová, K. & Zýma M. (2020). *Práce s mapou ve výuce* (1. vydání). P3K s. r. o.

Vondráková, A. & Ptáček, B. (2015). *Topografický podklad, výukový materiál k autorskoprávní problematice v kartografii a geoinformatice*. Katedra geoinformatiky, Univerzita Palackého v Olomouci.

Šíma, J. (2011, 18. duben). *Terminologický oříšek: Jak správně používat výrazy*, *land use* " *a "land cover"?* Geobusiness. [https://www.geobusiness.cz/terminologicky-orisek-jak](https://www.geobusiness.cz/terminologicky-orisek-jak-spravne-pouzivat-vyrazy-land-use-a-land-cover/)[spravne-pouzivat-vyrazy-land-use-a-land-cover/](https://www.geobusiness.cz/terminologicky-orisek-jak-spravne-pouzivat-vyrazy-land-use-a-land-cover/) (31. 3. 2021)

#### POUŽITÉ DIGITÁLNÍ NÁSTROJE

Při zpracování tohoto cvičení použijete mobilní aplikací **ArcGIS Field Maps**. Tato aplikace je příkladem **mobilní GIS aplikace**. Umožňuje tedy využití GIS v prostředí, kde probíhá podstatná část sběru dat, tj. v terénu. Prostřednictvím aplikace je možné zaznamenávat bodové, liniové a polygonové prvky včetně vyplnění atributů a k zaznamenaným prvkům lze přidat například i fotografii. Veškerá zaznamenaná data se odesílají na server, do aplikace ArcGIS Field Maps, která je součástí ArcGIS Online.

Výslednou mapu budete zpracovávat buď v prostředí **Map Wiever**, což je aplikace v rámci ArcGIS Online. Prostředí Map Wiever je trošku odlišné, než na jaké jste zvyklí v ArcGIS Online, postupy jsou zde však stejné. Anebo je možné zpracovat výslednou mapu v **ArcGIS Online.** 

Pokud znáte a umíte pracovat i s jinou aplikací tohoto typu, můžete ji při zpracování tohoto cvičení využít.

#### PRÁCE V TERÉNU

#### **L.ZADÁNÍ**

Ve vymezeném území o přibližné rozloze 4 km<sup>2</sup> (například o rozměru 2 x 2 km) zmapujte využití krajiny (land use). Výslednou mapu zpracujte v prostředí Map Wiever nebo ArcGIS Online.

Poznámka: V terénu není nutné zaznamenávat vše, zakreslete si pouze informace, které nevyčtete z leteckého snímku (například informaci, zda je les jehličnatý, listnatý, smíšený, zda není vykácený). Zbylé věci můžete zpracovat u počítače při finálním zpracování výsledné mapy.

**II. PRACOVNÍ POSTUP** 

Postupujte podle přiloženého návodu.

**III. VYPRACOVÁNÍ** 

Sem vložte print screen vámi vymezeného území.

K tomuto pracovnímu listu přiložte výslednou mapu, kterou si uložíte ve formátu pdf. a následně vytisknete.

#### IV. ZÁVĚREČNÉ ZHODNOCENÍ

Vyjádřete se k následujícím bodům:

- jak se vám dařilo zpracovat geografická data
- zda jste řešili při zpracování této úlohy nějaké problémy
- zda má podle vás tato aplikace nějaké výhody či nevýhody (zaměřte se na kvalitu sesbíraných dat)
- jestli by se tato úloha dala využít při výuce zeměpisu na ZŠ (zkuste se zamyslet, jak byste tuto úlohu přizpůsobili a jak byste mohli s vytvořenou mapou ve výuce dále pracovat)

#### <span id="page-39-0"></span>**8.5 Pracovní list číslo 3 – Pochod (terénní sběr dat)**

V této úloze se studenti seznámí s možností sběru primárních prostorových dat za využití mobilní aplikace Mapy.cz, kdy si pomocí funkce "stopař" nahrají záznam trasy, se kterým dále budou pracovat. Z pořízeného záznamu trasy k ručnímu zpracování nákresu trasy pochodu přiloží výškový profil trasy, který si ze záznamu ze "stopaře" vyexportují. Dále si tento záznam vyexportují ve formátu kml., aby s ním mohli pracovat v prostředí Google My Maps, kam k jednotlivým otočným bodům, které bude student po cestě zakládat, přiložili i fotografii pořízenou studentem v každém otočném bodě. Seznámeni tedy budou i se sbíráním primárních prostorových dat formou geotaggingu fotografií.

Rozvíjenou mapovou dovedností (podle obrázku č. 2) je **čtení mapy** (detekce a rozlišení symbolu / barvy, určení zeměpisných souřadnic), **analýza mapy** (lokalizace sebe sama na mapě, plánování trasy) a **tvorba mapy,** resp. **mapám příbuzná zobrazení (**sběr, příprava a kategorizace dat pro tvorbu mapy a její vyhotovení). Očekávané výstupy a rozvíjené digitální kompetence jsou uvedeny v pracovním listě.

K tomuto pracovnímu listu také byl vytvořen návod (příloha č. 10).

![](_page_40_Picture_239.jpeg)

- *student se orientuje v terénu za pomoci mapy*
- *student určí a zakreslí pochodový úhel (azimut) pomocí busoly (případně podle kompasu v mobilním telefonu, tabletu)*
- *student určí metodou měření vzdálenosti pomocí dvojkroků vzdálenost mezi otočnými body (bod, ve kterém dojde ke změně směru)*
- *student pomocí mobilní aplikace Mapy.cz zjistí a zapíše zeměpisné souřadnice otočného bodu (bod, ve kterém dojde ke změně směru)*
- *student pomocí aplikace Mapy.cz za využití funkce "stopař" pořídí záznam trasy*
- *student zpracuje topografický náčrt trasy pochodu ve zvoleném měřítku*
- *student využívá volně přístupné webové aplikace, kde vytváří vlastní obsah a sdílí data*

#### **TEORETICKÝ ÚVOD**

Termínem **pochod** se označuje chůze na větší vzdálenosti, zejména členitým terénem (přesun z jednoho místa na místo jiné). Ve vojenské terminologii je termín pochod používán zpravidla jako jedna z bojových nebo nebojových činností. Trasa, po níž se při pochodu pohybuje, se nazývá **pochodová osa.**

Trasa pochodu (pochodová osa) je znázorněna v topografickém náčrtu. Topografický náčrt je nákres oblasti shora, přičemž umožňuje popsat velké oblasti a spolehlivě v nich určit vzdálenosti jednotlivých objektů (bodů). V topografickém náčrtu zobrazující trasu pochodu

patří mezi důležité údaje azimut, vzdálenost a čas (případně zeměpisné souřadnice) mezi jednotlivými otočnými body (body, ve kterém dojde ke změně směru).

Tyto informace jsou důležité z toho hlediska, aby bylo možné kdykoliv projít trasu na základě zpracovaného topografického náčrtu. Tato orientace v terénu bez mapy může být výhodná při pohybu v hustém lese, v noci, v oblastech s řídkou zástavbou či řídkými porosty. Je-li tedy trasa pochodu předem vymezena délkami a směry dílčích úseků (otočné body jsou však zvolené na výrazných orientačních místech, jako je křižovatka, okraj lesa, aby byly i za ztížených podmínek viditelné), označuje se tento přesun jako **pochod podle azimutu.**

Při zpracování tohoto cvičení je třeba seznámit se s některými pojmy, jako je **azimut,** který v terénu pomocí busoly (případně pomocí kompasu v mobilním telefonu, tabletu) určíte a zakreslíte. Dále se seznámíte, jak se určuje **vzdálenost v terénu** a k čemu slouží **zeměpisné souřadnice** a možnostem **jejich zápisu** v prostředí aplikace Mapy.cz.

**Zeměpisný azimut** je vodorovný úhel měřený od severu zeměpisného po daný směr ve směru otáčení hodinových ručiček a může dosáhnout hodnot od 0° do 360°.

![](_page_41_Figure_4.jpeg)

S<sub>z</sub>: zeměpisný sever

Az: zeměpisný azimut

P0: bod, ve kterém azimut změříte.

**Určování vzdálenosti** je důležité pro pohyb v terénu i pro mapování. Určováním vzdálenosti odhadem se rozumí určit vzdálenost bez použití přístrojů a bez použití mapy. Velmi jednoduchou metodou měření vzdálenosti je měření vzdálenosti **dvojkroky**. V terénu tedy stačí počítat pečlivě dvojkroky (počítáme např. každou levou). **Délka dvojkroku je přibližně 1,5 m**, přičemž výpočet vzdálenosti v metrech je velmi jednoduchý. Tento výpočet vám usnadní práci při zakreslování trasy pochodu v určitém měřítku.

#### **D (m) = počet dvojkroků plus polovina dvojkroků**

(např. bylo napočítáno 70 dvojkroků, výsledná vzdálenost je  $D = 70 + 35 = 105$  (m)).

D (m): vzdálenost v metrech

K jednoznačnému určení polohy bodu na zemském povrchu slouží **zeměpisné souřadnice**, tedy **zeměpisná šířka a zeměpisná délka**.

**Zeměpisná šířka (φ)** je úhel mezi rovinou rovníku a spojnicí určovaného bodu se středem Země. Na severní polokouli se určuje **severní zeměpisná šířka (s. z. š.),** na jižní polokouli se určuje **jižní zeměpisná šířka (j. z. š.)**

**Zeměpisná délka (λ)** je úhel, který svírá rovina základního poledníku s rovinou místního poledníku. **Základním poledníkem** (zeměpisná délka λ = 0°) byl v roce 1883 stanoven mezinárodní dohodou **greenwichský poledník**, který prochází greenwichskou hvězdárnou v Londýně.

![](_page_42_Figure_3.jpeg)

Zeměpisné souřadnice  $(A = ur\check{c}ovan\check{y} bod, \varphi_a = zem\check{e}pisn\check{a} ši\check{r}ka bodu A$  $\lambda_{A}$  = zeměpisná délka bodu A)

**Místní poledník** je poledník, který prochází určovaným bodem (místem).

Poledníky na východ do základního poledníku do 180° mají **východní zeměpisnou délku** (v. z. d.), na západ od základního poledníku do 180° mají **západní zeměpisnou délku (z. z. d).**

V prostředí aplikace **Mapy.cz** je možné zapisovat zeměpisné souřadnice v různých formátech, nejjednodušší formát pro zpětné zadávání souřadnic je však tento:

**49.6472487N 15.6767004E** 

Písmeno **N** (z anglického North – sever) označuje **severní zeměpisnou šířku, E** (z anglického East – východ) označuje **východní zeměpisnou délku.** Pro **jižní zeměpisnou šířku** by bylo použito písmeno **S** (South – jih), pro **západní zeměpisnou délku písmeno W** (West – západ

#### Použitá literatura

Kašparovský, K. (2008). *Zeměpis I. v kostce pro SŠ*. FRAGMENT, s. r. o.

Talhofer, V., Rybanský M., Kratochvíl, V., Hofmann A., Zerzán, P., Lidmila, J. & Répal, V. (2008). *Vojenská topografie (skripta).* Univerzita obrany, Fakulta vojenských technologií, Brno.

Svatoňová, H., Plucková, I., Svobodová, H., Mrázková, K., Hofmann, E., Svobodová, J., Ruda, A. & Romaňáková, M. (2014). *Mapujeme v krajině: materiál pro učitele*. Masarykova univerzita

#### POUŽITÉ DIGITÁLNÍ NÁSTROJE

Při zpracování této úlohy využijete mobilní aplikaci **Mapy.cz,** pomocí které zjistíte souřadnice otočných bodů, tj. bodů, ve kterém změníte směr. Dále využijete v aplikaci Mapy.cz funkci "**stopař"**, která vám umožní nahrát **záznam trasy**. S tímto záznamem budete dále pracovat. Z pořízeného záznamu vyexportujete výškový profil trasy, který přiložíte k ručně zakreslenému topografickému náčrtu trasy pochodu. Dále záznam trasy vyexportujete ve formátu **kml.** a nahrajete ho do **Google My Maps,** kde k otočným bodům nahrajete vámi nafocené fotografie. Google My Maps využijete právě z důvodu, že je zde fotografie možné nahrát, zatímco Mapy.cz tuto funkci neumožňují.

K určení **azimutu** můžete využít **busolu**, pokud ji máte k dispozici, případně využijte **kompas** ve vašem mobilním telefonu či tabletu. Pokud váš mobilní telefon či tablet nemá kompas, nainstalujte si vhodnou aplikaci (například Smart Compass: Kompas).

Pokud znáte a umíte pracovat i s jinou aplikací, která umožňuje záznam trasy a zjištění souřadnic, můžete ji při zpracování tohoto cvičení využít.

![](_page_43_Picture_146.jpeg)

Dostaňte se z bodu A do bodu B, přičemž vzdálenost mezi těmito body vzdušnou čarou je přibližně 5 km. Zpracujte topografický náčrt vaší trasy pochodu.

#### **II. PRACOVNÍ POSTUP**

Postupujte podle přiloženého návodu.

**III. VYPRACOVÁNÍ** 

Sem vložte print screen vzdálenosti mezi body A a B.

#### **Část A)**

K tomuto pracovnímu listu přiložte:

- ručně zpracovaný náčrt trasy pochodu.
- odkaz na záznam trasy v Google My Maps, který pomocí tlačítka <sup>+ Sdilet</sup> vhodně nasdílíte.

### IV. ZÁVĚREČNÉ ZHODNOCENÍ

Vyjádřete se k následujícím bodům:

- jak se vám dařilo zpracovat geografická data
- zda jste řešili při zpracování této úlohy nějaké problémy
- zda má podle vás tato aplikace nějaké výhody či nevýhody
- jestli by se tato úloha dala využít při výuce zeměpisu na ZŠ (zkuste se zamyslet, jak byste tuto úlohu přizpůsobili)

### <span id="page-44-0"></span>**8.6 Pracovní list číslo 4 – Změny v krajině (terénní sběr dat)**

V této úloze studenti porovnávají starou mapu s aktuální mapou v prostředí aplikace Vetus Maps. V této aplikaci si zaznamenávají veškeré změny v krajině ve vymezeném území, přičemž následně tyty záznamy exportují do Google My Maps, kde zpracují závěrečný výstup. Během práce v terénu také pořizují fotografický materiál, seznámí se tedy možností sběru primárních prostorových dat v podobě geotaggingu fotografií.

V této úloze jsou rozvíjeny všechny mapové dovednosti, viz obrázek č. 2, včetně dílčích dovedností. Rozvíjena je tedy mapová dovednost **čtení map** (detekce a rozlišení symbolu / barvy, dešifrování významu symbolu / barvy), **analýza mapy** (vyhledání prostorového rozmístění a uspořádání, porovnání prostorového rozmístění, lokalizace sebe sama na mapě), **tvorba mapy** (zakreslení prvků do předpřipravené mapy, sběr, příprava a kategorizace dat pro tvorbu mapy, zhotovení mapy). Na základě jimi sesbíraných dat a vytvořené mapy poté studenti interpretují změny v krajině, je tedy rozvíjena i mapová dovednost **interpretace mapy.** 

K tomuto pracovnímu listu také byl vytvořen návod (příloha č. 11).

![](_page_45_Picture_187.jpeg)

- *student ve vymezeném území vyhledá a zdokumentuje změny v krajině na základě srovnání staré mapy s mapou současnou*
- *student sesbíraná data vizualizuje formou mapy, kterou zpracuje v prostředí Google My Maps*
- *student na základě terénního průzkumu vyhodnotí změny v krajině*
- *student využívá volně přístupné webové aplikace, kde vytváří vlastní obsah a sdílí data*

![](_page_45_Picture_5.jpeg)

#### **TEORETICKÝ ÚVOD**

Určité území či prostor (reálná krajina) je vždy zobrazováno v **mapách**. Mapy jsou tedy jeho obrazem. Mapa znázorňuje objekty a jevy, které se nacházejí v zobrazovaném území, případně vyjadřují určitou vlastnost tohoto území. Jsou však zde znázorněny objekty a jevy, které se v daném území vyskytovaly v době, kdy byla mapa vytvořena. Jinak tedy bude zobrazeno určité území ve starých mapách a v dnešních mapách. Je třeba ale říct, že po vytištění mapy už není možné průběžně opravovat proběhlé změny v terénu, a proto je každá mapa víceméně obsahově zastaralá. V tomto mají výhodu digitální mapy, jejichž aktualizace je mnohem rychlejší než v případě analogové mapy.

Závěrem je třeba mít na paměti, že mapa zobrazuje území v určitém časovém okamžiku a že každá mapa časem stárne. Toho se dá využít při porovnání vývoje krajiny.

#### Použitá literatura

Hanus, M., Havelková, L., Kocová, T., Bernhäuserová, V., Štolcová, K., Fenclová, K. & Zýma M. (2020). *Práce s mapou ve výuce* (1. vydání). P3K s. r. o.

Svatoňová, H. (2007). Pracovní list č. 8: Vývoj krajiny, práce se starými mapami, historickými a aktuálními leteckými snímky. In. E. Hofmann a kol. (Eds.), *Zeměpisný*  *seminář – Jedovnice, pracovní listy a studijní materiály* (s. 15–17). Pedagogická fakulta, Masarykova univerzita.ˇ

Svatoňová, H., Plucková, I., Svobodová, H., Mrázková, K., Hofmann, E., Svobodová, J., Ruda, A., & Romaňáková, M. (2014). *Mapujeme v krajině: materiál pro učitele*. Masarykova univerzita.

#### POUŽITÉ DIGITÁLNÍ NÁSTROJE

Při řešení této úlohy využijete mobilní aplikaci **Vetus Maps**. Aplikace Vetus Maps umožňuje stáhnout si do svého mobilního telefonu starou mapu a v terénu na základě změny průhlednosti mezi aktuální mapou a starou mapou srovnávat, jaké změny v krajině proběhly. V rámci zmíněné aplikace je možné si změny zaznamenávat. Výsledné zákresy lze vyexportovat ve formátu **kml.,** a proto pro výsledné zpracování konečného výstupu využijete **Google My Maps**, které s tímto formátem umí pracovat.

Pokud znáte a umíte pracovat i s jinou aplikací, pomocí které lze zpracovat toto cvičení, můžete ji využít.

![](_page_46_Picture_5.jpeg)

#### PRÁCE V TERÉNU

#### I. ZADÁNÍ

Prostřednictvím chytrého telefonu nebo tabletu za využití aplikace Vetus Maps a fotoaparátu zaznamenejte v území o přibližné rozloze 4 km<sup>2</sup> (rozměr například 2 x 2 km) veškeré změny v krajině. Příkladem takových změn v krajině je například zaniklá cesta, změna názvu obce aj. Nakonec sesbíraná data vizualizujte formou mapy, kterou zpracujete v Google My Maps.

#### **II. PRACOVNÍ POSTUP**

Postupujte podle přiloženého návodu.

**III. VYPRACOVÁNÍ** 

Sem vložte print screen vámi vymezeného území.

### **Část A)**

K tomuto pracovnímu listu přiložte:

- výslednou mapu, kterou si uložíte ve formátu pdf. a následně vytisknete.
- odkaz na vaši mapu v Google My Maps, kterou pomocí tlačítka <sup>\* Sdílet</sup> vhodně nasdílíte.

### **Část B)**

Na základě vámi vytvořené mapy interpretujte změny v krajině (jak se krajina změnila).

### IV. ZÁVĚREČNÉ ZHODNOCENÍ

<span id="page-47-0"></span>Vyjádřete se k následujícím bodům:

- jak se vám dařilo zpracovat geografická data
- zda jste řešili při zpracování této úlohy nějaké problémy
- zda má podle vás tato aplikace nějaké výhody či nevýhody
- jestli by se tato úloha dala využít při výuce zeměpisu na ZŠ (zkuste se zamyslet, jak byste tuto úlohu přizpůsobili)

#### **9 DISKUZE**

Na katedře geografie Pedagogické fakulty Masarykovy univerzity byly, kromě této práce, napsány dvě diplomové práce zabývající se využitím mobilních aplikací při terénní výuce, konkrétně jde o diplomovou práci Jelínka (2020) a Jurmanové (2019).

Jurmanová (2019) vytvořila návrh dvou pracovních listů pro terénní výuku ve Žďáře nad Sázavou, přičemž pracovní listy nebyly zaměřeny na jednu tematiku. Některé úkoly jsou však podobné. Konkrétně žáci v práci u Jurmanové (2019) zjišťovali zeměpisné souřadnice, přičemž při jejich zjištění mohli využít Mapy.cz. Zjišťování zeměpisných souřadnic je i v úloze "Pochod", kdy ji studenti zjišťují právě z aplikace Mapy.cz. Dále pracovali žáci v práci Jurmanové (2019) s aplikací Smart Compass: Kompas. V úloze "Pochod" studenti určují azimut, musí tedy pracovat při jeho určení s busolou. Při distanční výuce však nemusí mít busolu k dispozici, mohou tedy využít i kompas ve svém mobilním telefonu nebo tabletu, případně si nainstalovat mobilní aplikaci. Za vhodnou aplikaci jim byla doporučena, na základě práce Jurmanové (2019), aplikace Smart Compass: Kompas.

Jelínek (2020) navrhl terénní výuku, ve které žáci pracují s mobilní mapovou aplikací Mapy.cz, přičemž podobnost je zjevná zejména s pracovním listem A, který sloužil k zopakování zeměpisných souřadnic, ale zejména měl žáky naučit zadávat a zjišťovat zeměpisné souřadnice v rámci aplikace Mapy.cz. Zjišťování zeměpisných souřadnic provádějí studenti i v rámci učebních úlohy "Pochod".

Dále je možné zamyslet se nad přínosem začleněním ICT do předmětu terénní cvičení z kartografie. Jeden aspekt je naplnění cílů předmětu a rozvíjení digitální gramotnosti studentů s důrazem na práci s prostorovými daty. Znalosti získané v tomto předmětu pak využijí i v dalších předmětech bakalářského studia, kdy je při zpracování různých cvičení vyžadován terénní sběr dat a jejich vizualizace v mapách, ale i v běžném životě (např. pro navigaci, orientaci v neznámém prostředí aj.).

Druhé hledisko pak vyplývá z oboru, který studenti studují ("*Zeměpis se zaměřením na vzdělávání*"). Budou-li pracovat jako učitelé zeměpisu pro 2. stupeň, bude žádoucí, aby do výuky zeměpisu integrovali ICT, neboť podle Šmídy a Mísařové (2020) potřebuje každý učitel přirozeně a pravidelně v rámci výukových metod žákům předávat digitální kompetence. Toto tvrzení také ostatně vyplývá i ze S2030+ (MŠMT ČR, 2020), jež zmiňuje nutnost využití ICT ve všech vzdělávacích oborech. Se S2030+ také úzce souvisí probíhající

revize RVP ZV, které nově zavádí vzdělávací oblast "Informatika" a mezi klíčové kompetence rozvoj digitální gramotnosti (MŠMT ČR, 2021).

Podle Šmídy a Mísařové (2020) je tedy zásadním úkolem vysokých škol připravující učitele zeměpisu, aby posílaly do škol učitele s chutí inovovat, a zároveň myslely na to, že s potřebou doplňovat klasické metody výuky o distanční metody poroste význam ICT. Ostatně potřeba realizovat v loňském roce předmět terénního cvičení z kartografie distanční formou otevřelo pomyslné dveře k napsání této bakalářské práce.

## <span id="page-50-0"></span>**ZÁVĚR**

Pozornost této bakalářské práce byla zaměřena na integraci ICT do předmětu terénního cvičení z kartografie vyučovaného v 1. ročníku bakalářského studia oboru "*Zeměpis se zaměřením na vzdělávání*". Cílem této bakalářské práce bylo vytvoření učebních úloh na základě reflexe požadavků vyučujících předmětu. Jako podklad pro zpracování sloužil dotazník s názvem "Využití ICT na terénním cvičení z kartografie".

Teoretická část této práce je rozčleněna do dvou základních kapitol. První kapitola se zabývá pojmy a oblastmi, které úzce souvisejí s předmětem. Druhá kapitola se pak věnuje digitální gramotnosti a možnostem jejího rozvíjení ve výuce geografie, což spočívá v práci s prostorovými daty. Na tuto část úzce navazuje podkapitola zabývající se možnostmi sběru primárních prostorových dat v terénu, přičemž je pozornost zaměřena zejména na mobilní GIS aplikace, kdy je v dané kapitole představen přehled dostupných mobilních GIS aplikací.

Praktická část se pak věnuje výsledkům dotazníkového šetření provedeného mezi vyučujícími předmětu terénního cvičení z kartografie. Vyučující zde uváděli cíle předmětu a zadání úloh, které by doporučili řešit ve výuce za využití jimi zvoleného ICT. Na základě dotazníkového šetření pak byly zpracovány čtyři zadání úloh, a to "Topografické mapování", "Land use", "Pochod" a "Změny v krajině". K jednotlivým úlohám byl vytvořen pracovní list i návod pro studenty. Tyto navržené úlohy budou poskytnuty pro potřeby výuky předmětu.

Při tvorbě všech učebních úloh byl kladen důraz na to, aby při jejich řešení bylo v co největší míře využito ICT. Všechny navržené úlohy jsou také charakteristické jejich aplikovatelností na různá území, mohou být využity tedy při distanční i prezenční výuce. Dále mají vést k naplnění cílů předmětu a s tím spojenému rozvoji mapových dovedností, dále k rozvoji digitální gramotnosti se zaměřením na práci s prostorovými daty – zejména jejich sběr, vizualizace (např. formou mapy) a jejich sdílení.

Domnívám se, že potenciál možného navázání v diplomové práce na tuto bakalářskou práci je vyčerpaný, neboť pravděpodobně některé úlohy budou využity již při letošní realizaci předmětu distanční formou.

Na úplný závěr je možné konstatovat, že hlavní cíl bakalářské práce byl naplněn.

## <span id="page-51-0"></span>**SEZNAM POUŽITÝCH ZDROJŮ A LITERATURY**

Ala-Mutka, K. (2011). *Mapping Digital Competence: Towards a Conceptual Understanding European Union.* Seville. http://ftp.jrc.es/EURdoc/JRC67075\_TN.pdf.

Arcdata Praha (n.d.). *ArcGIS QuickCapture.* <https://www.arcdata.cz/produkty/arcgis/aplikace-arcgis/arcgis-quickcapture> (26. 9. 2020)

Blue Marble Geographics (n. d.). *Global Mapper Mobile.* <https://www.bluemarblegeo.com/products/global-mapper-mobile.php> (26. 9. 2020)

Carretero, S., Vuorikari, R., & Punie, Y. (2017). *DigComp 2.1: The Digital Competence Framework for Citizens with eight proficiency levels and examples of use*. doi:10.2760/38842

Dobrovolná, K. (2020). *Geografické informační systémy ve výuce na základních a středních školách – přehledová studie* [Bakalářská práce, Masarykova univerzita]. Archiv závěrečných prací MUNI. [https://is.muni.cz/th/tu1fx/Bakalarska\\_prace.pdf](https://is.muni.cz/th/tu1fx/Bakalarska_prace.pdf)

Esri (2020). *Introducing ArcGIS Field Maps*. [https://www.esri.com/arcgis](https://www.esri.com/arcgis-blog/products/apps/field-mobility/introducing-arcgis-field-maps/)[blog/products/apps/field-mobility/introducing-arcgis-field-maps/](https://www.esri.com/arcgis-blog/products/apps/field-mobility/introducing-arcgis-field-maps/) (7. 11. 2020)

Galzlerová, L., Neumajer, O., & Rohlíková, L. (2016). *Inkluzivní vzdělávání s využitím digitálních technologií*. Microsoft.

Gao S., & Mai G. (2018). Mobile GIS and Location-Based Services. In B. Huang, T. J. Cova & M-H. Tsou et al. (Eds.), *Comprehensive Geographic Information Systems* (pp. 384–397). Elsevier. Oxford, UK. [https://doi.org/10.1016/B978-0-12-409548-9.09710-4.](https://doi.org/10.1016/B978-0-12-409548-9.09710-4)

GISCloud (n. d.). *Mobile Data Collection*. [https://www.giscloud.com/apps/mobile-data](https://www.giscloud.com/apps/mobile-data-collection%20(26)[collection \(26.](https://www.giscloud.com/apps/mobile-data-collection%20(26) 9. 2020)

Gisella (n. d.). *Sbírejte data v terénu pomocí české mobilní aplikace.* <https://gisella.app/cs> (26. 9. 2020)

GlobalGNSS (n. d.). *GIS Surveyor - One Stop GPS/GNSS Survey App.* <http://www.globalgnss.com./> (26. 9. 2020)

Hanus, M., & Marada, M. (2014). Map skills: definition and research. *Geografie, 119*(4), pp. 406–422.<https://doi.org/10.37040/geografie2014119040406>

Hanus, M. (2015). Tablety ve výuce zeměpisu: správná volba*?. Geografické rozhledy, 25*(2), 14–17.<https://www.geograficke-rozhledy.cz/archiv/clanek/140/pdf>

Hanus, M., Havelková, L., Kocová, T., Bernhäuserová, V., Štolcová, K., Fenclová, K., & Zýma, M. (2020). *Práce s mapou ve výuce* (1. vydání). P3K s. r. o.

Havelková, L. (2016). *Vliv kartografické vyjadřovací metody na úroveň mapových dovedností žáků* [Diplomová práce, Karlova univerzita]. Digitální depozitář Univerzity Karlovy.<https://dspace.cuni.cz/handle/20.500.11956/83629>

Heffron, S. G., & Downs, R. M. (2012). *Geography for life: National geography standards, second edition*. Washington, DC: National Council for Geographic Education

Hexagon Geospatial (2018). *Mobile MapWorks Essentials Advantage 2018.*  [https://download.hexagongeospatial.com/en/downloads/mobile/mobile-mapworks](https://download.hexagongeospatial.com/en/downloads/mobile/mobile-mapworks-essentials-advantage-2018)[essentials-advantage-2018](https://download.hexagongeospatial.com/en/downloads/mobile/mobile-mapworks-essentials-advantage-2018) (26. 9. 2020)

Hofierka, J., Kaňuk, J., & Gallay, M. (2014). *Geoinformatika.* Univerzita Pavla Josefa Šafárika v Košiciach.

Hofmann, E., Trávníček, M., & Soják, P. (2011). Integrovaná terénní výuka jako systém. In T. Janík, P. Knecht, & S. Šebestová (Eds.), *Smíšený design v pedagogickém výzkumu: Sborník příspěvků z 19. výroční konference České asociace pedagogického výzkumu* (s. 310–315). Brno: Masarykova univerzita. doi: 10.5817/PdF.P210-CAPV-2012-11

Hulec, J., & Jankovský, Z. (2016). Pasport zeleně na městském úřadu Třeboň. *ArcRevue, 9*(2), 10–11. [https://www.arcdata.cz/zpravy-a-akce/publikace/arcrevue/archiv-arcrevue/arcrevue-](https://www.arcdata.cz/zpravy-a-akce/publikace/arcrevue/archiv-arcrevue/arcrevue-2-2016)[2-2016](https://www.arcdata.cz/zpravy-a-akce/publikace/arcrevue/archiv-arcrevue/arcrevue-2-2016)

Jankovský, Z. (2019). Aplikace ArcGIS. *ArcRevue, 12*(1+2), 36–39. <https://www.arcdata.cz/zpravy-a-akce/publikace/arcrevue/archiv-arcrevue/arcrevue-1-2-2019>

Jelínek, M. (2017*). Hodnocení mapových aplikací pro chytré telefony z pozice uživatele* [Bakalářská práce, Masarykova univerzita]. Archiv závěrečných prací MUNI. <https://is.muni.cz/auth/th/c59gg/>

Jelínek, M. (2020). *Využití mobilních mapových aplikací při terénní výuce zeměpisu* [Diplomová práce, Masarykova univerzita]. Archiv závěrečných prací MUNI. [https://is.muni.cz/auth/th/tf1wj/DP-Martin\\_Jeli\\_nek.pdf](https://is.muni.cz/auth/th/tf1wj/DP-Martin_Jeli_nek.pdf)

Jeřábek, T., Vaňková, P., Fialová, I., & Filipi, Z. (2018). *Rozpracovaný koncept digitální gramotnosti.* <https://digigram.cz/files/2019/06/VM1.1-Koncept-DG.pdf>

Jurmanová, N. (2019). *Terénní výuka s využitím mobilních aplikací: plánování, realizace, hodnocení* [Diplomová práce, Masarykova univerzita]. Archiv závěrečných prací MUNI. [https://is.muni.cz/auth/th/mvzzd/DP\\_Jurmanova.pdf](https://is.muni.cz/auth/th/mvzzd/DP_Jurmanova.pdf)

Jůzl, L. (2015). GIS na Kraji Vysočina. *ArcRevue, 8*(3), 10–11. <https://www.arcdata.cz/zpravy-a-akce/publikace/arcrevue/archiv-arcrevue/arcrevue-3-2015>

Klement, M., Dostál, J., Kubrický, J., & Bártek, K. (2017*). ICT nástroje a učitelé: adorace, či rezistence?* Univerzita Palackého v Olomouci.

Kolektiv autorů (n. d.). *Možnosti rozvoje digitální gramotnosti v oboru Zeměpis/Geografie.* Digitální gramotnost – Podpora rozvoje digitální gramotnosti. [https://digigram.cz/rozvoj](https://digigram.cz/rozvoj-digitalni-gramotnosti_zemepis-geografie/)digitalni-gramotnosti zemepis-geografie/ (26. 2. 2021)

Král, L. (2015a). Geoinformatické dovednosti v českých a zahraničních vzdělávacích dokumentech. *Geografické rozhledy, 24*(3), 20–21. <https://www.geograficke-rozhledy.cz/archiv/15>

Král, L. (2015b). Geoinformatické kurikulum a jeho aplikace do výuky. *Geografické rozhledy, 24*(4), 16–18.<https://www.geograficke-rozhledy.cz/archiv/clanek/194/pdf>

Laštovička, J. (2013). *Technologie geoinformačních systémů v mobilních zařízeních* [Bakalářská práce, Karlova univerzita]. Digitální depozitář Univerzity Karlovy. <https://dspace.cuni.cz/handle/20.500.11956/51977>

LocusGIS (n.d.). *Locus GIS Functions.* <http://www.locusgis.com/#functions> (26. 9. 2020)

Longley, P., Goodchild, M. F., Maguire, D. J., & Rhind, D. (2016). *Geografické informace: systémy a věda*. Univerzita Palackého v Olomouci.

Mapit GIS LTD (n. d.). *Mapit Spatial – Geopackage manager.*<https://spatial.mapitgis.com/> (26. 9. 2020)

Mapové dovednosti (n. d.). *Práce s mapou.* <http://mapovedovednosti.cz/?str=ccd> (28. 12. 2020)

Martin, A. (2008). Digital Literacy and the "Digital Society". In C. Lankshear, & M. Knobel (Eds.), *Digital Literacies: Concepts, Policies, and Practices* (pp. 151-176). New York: Peter Lang.

Mikita, T., & Knott, R. (2018). Mapování a ověření historických prvků krajiny s využitím aplikace Collector for ArcGIS. *ArcRevue, 11*(2), 22–24. [https://www.arcdata.cz/zpravy-a](https://www.arcdata.cz/zpravy-a-akce/publikace/arcrevue/archiv-arcrevue/arcrevue-2-2018)[akce/publikace/arcrevue/archiv-arcrevue/arcrevue-2-2018](https://www.arcdata.cz/zpravy-a-akce/publikace/arcrevue/archiv-arcrevue/arcrevue-2-2018)

Miller, J., Keller, P., & Yore, L. D. (2005). Suggested Geographic Information Literacy for K-12. *International Research in Geographical and Environmental Education*, *14*(4), 243– 250. doi: 10.1080/10382040508668358

Ministerstvo školství, mládeže a tělovýchovy České republiky. (2017). *Rámcový vzdělávací program pro základní vzdělávání*.<http://www.nuv.cz/file/4986/>

Ministerstvo školství, mládeže a tělovýchovy České republiky. (2020). *Strategie vzdělávací politiky České republiky do roku 2030+.* <https://www.msmt.cz/file/54104/>

Ministerstvo školství, mládeže a tělovýchovy České republiky. (2021). *Rámcový vzdělávací program pro základní vzdělávání (platný od 1. 9. 2021)*. https://revize.edu.cz/files/rvp-zv-2021.pdf

Mrázková, K. (2010). Kartografické dovednosti v RVP ZV a amerických standardech geografického vzdělávání. In V. Najvarová & P. Knecht (Eds.), *Bulletin Institutu výzkumu školního vzdělávání PdF MU* (s. 54–58). Masarykova univerzita.

Mrázková, K. (2011). Kartografické dovednosti ve výuce zeměpisu: teoretický model a výsledky výzkumného šetření. In T. Janík, P. Najvar, M. Kubiatko et al. (Eds.), *Kvalita kurikula a výuky: výzkumné přístupy a nástroje* (s. 193–205). Masarykova univerzita, <https://doi.org/10.5817/CZ.MUNI.M210-6398-2013>

NextGIS (n. d.): *NextGIS Mobile*.<https://nextgis.com/nextgis-mobile/> (26. 9. 2020)

Novotná, M., Čechurová, M., & Bouda, J. (2012). *Geografické informační systémy ve školách*. Aleš Čeněk.

Nowak, M. M., Dziób, K., Ludwisiak, Ł., & Chmiel, J. (2020). Mobile GIS applications for environmental field surveys: A state of the art*. Global Ecology and Conservation*. [https://doi.org/10.1016/j.gecco.2020.e01089.](https://doi.org/10.1016/j.gecco.2020.e01089)

Piotrowska, I., Cichoń, M., Abramowicz, D., & Ypniewski, J. (2019). Challenges in geography education - A review of research problems. *Quaestiones Geographicae, 38*(1), 71–84. doi:10.2478/quageo-2019-0009

Průcha, J., Walterová, E., & Mareš, J. (2013). *Pedagogický slovník* (7., rozš. a aktualiz. vyd). Portál.

GField (n. d.). QField-your mobile *[Q]GIS solution.* <https://qfield.org/docs/index.html> (26. 9. 2020)

Říhová, L. (2015, 30. června). *Kritéria výběru dobré vzdělávací aplikace*. Metodický portál RVP.CZ[.https://clanky.rvp.cz/clanek/c/s/20017/KRITERIA-VYBERU-DOBRE-](https://clanky.rvp.cz/clanek/c/s/20017/KRITERIA-VYBERU-DOBRE-VZDELAVACI-APLIKACE.html/)[VZDELAVACI-APLIKACE.html/](https://clanky.rvp.cz/clanek/c/s/20017/KRITERIA-VYBERU-DOBRE-VZDELAVACI-APLIKACE.html/) (28. 12. 2020)

Sedláčková, O. (2016). AOPK ČR a terénní mapování s Collector for ArcGIS. *ArcRevue, 9*(2), 18–19[.https://www.arcdata.cz/zpravy-a-akce/publikace/arcrevue/archiv-arcrevue/arcrevue-2-](https://www.arcdata.cz/zpravy-a-akce/publikace/arcrevue/archiv-arcrevue/arcrevue-2-2016) [2016](https://www.arcdata.cz/zpravy-a-akce/publikace/arcrevue/archiv-arcrevue/arcrevue-2-2016)

Semotanová, E. (1994). *Kartografie v historické práci: Vademecum*. Historický ústav AV ČR.

Schee, J. van der, Zipp, T. van der, Hoekveldmeier, G,. & Westerhenen, H. van (1994). Map skills and geography teaching. In F.G. Birkman, J. van der Schee, J. A. Schouten & M. C. van Parreren (Eds.), *Curriculum Research: Different Disciplines and Common Goals* (pp. 169–191). Amsterdam : Vrije Universiteit

Softwel (P) LTD (2018). *SW Maps 2.0.0.* http://swmaps.softwel.com.np/release\_notes (26. 9. 2020)

Souček, J. (2021, 21. ledna). Plánované vyřazení aplikací ArcGIS Collector, Explorer a Tracker. ARCDATA PRAHA. [https://www.arcdata.cz/sluzby-a-podpora-](https://www.arcdata.cz/sluzby-a-podpora-zakazniku/podpora/clanek/planovane-vyrazeni-aplikaci-arcgis-collector-explorer-a-tracker) [zakazniku/podpora/clanek/planovane-vyrazeni-aplikaci-arcgis-collector-explorer-a-tracker](https://www.arcdata.cz/sluzby-a-podpora-zakazniku/podpora/clanek/planovane-vyrazeni-aplikaci-arcgis-collector-explorer-a-tracker) (23. 1. 2021)

Svatoňová, H., Plucková, I., Svobodová, H., Mrázková, K., Hofmann, E., Svobodová, J., Ruda, A., & Romaňáková, M. (2014). *Mapujeme v krajině: materiál pro učitele*. Masarykova univerzita.

Svobodová, H., Mísařová, D., Durna, R., Češková, T., & Hofmann, E. (2019). *Koncepce terénní výuky pro základní školy: na příkladu námětů pro krátkodobou a střednědobou terénní výuku vlastivědného a zeměpisného učiva*. Masarykova univerzita. <https://munispace.muni.cz/book?id=1238>

Svobodová, H., Mísařová, D. & Durna, R. (2020*). Integrace GIS do výuky na základních školách – teorie a praxe*. In. I. Červenková (Ed.), Rozmanitost podpory učení v teorii a výzkumu: Sborník anotací příspěvků z XXVIII. výroční konference České asociace pedagogického výzkumu (s. 139–140). Ostravská univerzita, Pedagogická fakulta. [http://www.capv.cz/images/sborniky/2020/apv\\_2020.pdf](http://www.capv.cz/images/sborniky/2020/apv_2020.pdf)

Škrobák, J., & Havlíčková, J. (2016). Collector for Jihlava. *ArcRevue, 9*(3), 14–17. Dostupné z<https://www.arcdata.cz/zpravy-a-akce/publikace/arcrevue/archiv-arcrevue/arcrevue-3-2016>

Šmída, J., & Mísařová, D. (2020). Jak může zeměpis přispět k digitální gramotnosti. *Geografické rozhledy, 29*(5), 18–19.<https://www.geograficke-rozhledy.cz/archiv/151>

Šmída, J., Pátek, A., Mísařová, D., Krebsová, A. & Blažek, V. [Jiří Smida]. (2020, 24. červen). *Data v/z terénu. Digitální technologie a terénní vyučování (7. webinář z cyklu Zeměpis a počítač)* [videosoubor]. [https://www.youtube.com/watch?v=cCZ2CvzmRNA&list=PLeMWFo3iUfOjob1oBV0u9h](https://www.youtube.com/watch?v=cCZ2CvzmRNA&list=PLeMWFo3iUfOjob1oBV0u9hG9fs-hordsJ&index=9) [G9fs-hordsJ&index=9](https://www.youtube.com/watch?v=cCZ2CvzmRNA&list=PLeMWFo3iUfOjob1oBV0u9hG9fs-hordsJ&index=9) (26. 2. 2021)

Tajovský, J. (2019). *Aplikace mobilních GIS pro tematické mapování* [Diplomová práce, Masarykova univerzita]. Archiv závěrečných prací MUNI. https://is.muni.cz/th/aefm9/Diplomova prace Jan Tajovsky 1.pdf?info=1

Trimble (n. d.). *Trimble Terraflex.* <https://geospatial.trimble.com/terraflex> (26. 9. 2020)

Tsou, M. H. (2004). Integrated Mobile GIS and Wireless Internet Map Servers for Environmental Monitoring and Management. *Cartography and Geographic Information Science,* 31(3), 153–165. https://doi.org/10.1559/1523040042246052

Valkovičová, E. (2017). *Využití ArcGIS Online ve výuce zeměpisu na ZŠ* [Bakalářská práce, Masarykova univerzita]. Archiv závěrečných prací MUNI. [https://is.muni.cz/auth/th/pcfxn/Bakalarska\\_prace\\_Valkovicova1.pdf](https://is.muni.cz/auth/th/pcfxn/Bakalarska_prace_Valkovicova1.pdf)

Voženílek, V. (1998). *Geografické informační systémy ([Díl] 1, Pojetí, historie, základní komponenty).* Vydavatelství Univerzity Palackého.

Voženílek, V. (2003). Geoinformatika a geoinformatická gramotnost. *Životné prostredie, 37*(1), 5–9. [http://publikacie.uke.sav.sk/sites/default/files/2003\\_1\\_005\\_009\\_vozenilek.pdf](http://publikacie.uke.sav.sk/sites/default/files/2003_1_005_009_vozenilek.pdf)

Wahla, A. (1973). *Didaktika zeměpisu 1: Obecná didaktika zeměpisu.* Ostrava: Ostravská univerzita, Pedagogická fakulta.

Wiegand, P. (2006). *Learning and Teaching with Maps*. Routledge, New York.

Zwartjes, L., de Lázaro L. M., Donert K., Sánchez B. I., de González Miguel, R., & Wołoszyńska-Wiśniewska, E. (2017). *Literature Review on Spatial Thinking*. GI Learner project. https://www.gilearner.ugent.be/wp-content/uploads/GI-Learner-SpatialThinkingReview-3.pdf

# <span id="page-59-0"></span>**SEZNAM OBRÁZKŮ**

![](_page_59_Picture_180.jpeg)

# <span id="page-59-1"></span>**SEZNAM TABULEK**

![](_page_59_Picture_181.jpeg)

# <span id="page-59-2"></span>**SEZNAM PŘÍLOH**

![](_page_59_Picture_182.jpeg)

# <span id="page-60-0"></span>**PŘÍLOHY**

<span id="page-60-1"></span>**Příloha 1:** *Geoinformatické cíle dokumentu Geography for Life: Učení s GIS (úroveň K12)*

![](_page_60_Picture_15.jpeg)

Zdroj: Král (2015a)

### <span id="page-61-0"></span>**Příloha 2:** *Návrh GIS dovedností pro studenty středních škol*

![](_page_61_Picture_16.jpeg)

Teoretický podklad<br>definice geografických dat, zdroje geografických dat, definice GIS, vektorový a rastrový model geografických dat, datové vrstvy, využití bodové, liniové<br>a polygonové reprezentace vektorového modelu, pods

![](_page_61_Picture_17.jpeg)

Zdroj: Král (2015b)

### **Příloha 2:** *Návrh GIS dovedností pro studenty středních škol*

![](_page_62_Picture_21.jpeg)

Teoretický podklad<br>princip kartografických zobrazení, referenční těleso, referenční plocha, princip pořizování satelitních a leteckých snímků (DPZ)

![](_page_62_Picture_22.jpeg)

kartografické vyjadřovací prostředky tematického obsahu: metoda kartogramu a kartodiagramu; obsah mapy

Zdroj: Král (2015b)

### **Příloha 3:** *GIS dovednosti podle projektu GI Learner*

![](_page_63_Picture_11.jpeg)

Zdroj: Zwartjes et al. (2017)

### <span id="page-64-0"></span>**Příloha 3:** *GIS dovednosti podle projektu GI Learner*

![](_page_64_Picture_16.jpeg)

![](_page_64_Picture_17.jpeg)

Zdroj: Zwartjes et al. (2017)

### <span id="page-65-0"></span>**Příloha 4:** *Dotazník pro vyučující předmětu Ze0109 Terénní cvičení z kartografie*

![](_page_65_Picture_13.jpeg)

Zdroj: vlastní zpracování

#### **Příloha 4:** *Dotazník pro vyučující předmětu Ze0109 Terénní cvičení z kartografie*

 $\overline{4}$ Digitální nástroje a aplikace můžeme chápat jako prostředek ke splnění vzdělávacích cílů předmětu. Uveďte, jaké cíle předmětu (na základě Vašich odpovědí z předchozí otázky) je podle Vás vhodné řešit pomocí<br>digitálních nástrojů a aplikací.  $\sqrt{5}$ Nejprve se zaměříme na aplikaci ArcGIS Field Maps, podívejte se, prosím, na následující video. Využil/a<br>byste (na základě zhlédnutí videa) tuto aplikaci ve výuce kartografické praxe? Kolonka "jiné" slouží k Vašemu případnému dalšímu komentáři (např. proč byste aplikaci zvolil či nikoliv).  $\Box$  Ano  $\Box$  Ne  $\Box$ Jiné  $\sqrt{6}$ Pokud je Vaše odpověď z předchozí otázky "ANO", jaké úlohy byste s využitím této aplikace doporučil/a řešit? 2/17/2021

Zdroj: vlastní zpracování

**Příloha 4:** *Dotazník pro vyučující předmětu Ze0109 Terénní cvičení z kartografie*

![](_page_67_Picture_13.jpeg)

Zdroj: vlastní zpracování

**Příloha 4:** *Dotazník pro vyučující předmětu Ze0109 Terénní cvičení z kartografie*

![](_page_68_Figure_1.jpeg)

Zdroj: vlastní zpracování

**Volné přílohy:** 

<span id="page-68-0"></span>**Příloha 5**: *Topografické mapování – návod pro studenty*

<span id="page-68-1"></span>**Příloha 6:** *Videoukázka sběru liniových a polygonových prvků*

<span id="page-68-2"></span>Příloha 7: Videoukázka sběru liniových a polygonových prvků pomocí funkce "stream"

<span id="page-68-3"></span>**Příloha 8:** *Videoukázka sběru bodových, liniových a polygonových prvků v nedostupných místech*

<span id="page-68-4"></span>**Příloha 9:** *Land use – návod pro studenty*

<span id="page-68-5"></span>**Příloha 10:** *Pochod – návod pro studenty*

<span id="page-68-6"></span>**Příloha 11**: *Změny v krajině – návod pro studenty*

**Příloha 12:** *Informační a komunikační technologie a terénní výuka, metody mapování*